# **NuSMV 2.2 User Manual**

# **Roberto Cavada, Alessandro Cimatti, Emanuele Olivetti, Gavin Keighren, Marco Pistore and Marco Roveri**

IRST - Via Sommarive 18, 38055 Povo (Trento) – Italy

Email: nusmv@irst.itc.it

This document is part of the distribution package of the NUSMV model checker, available at http://nusmv.irst.itc.it.

Parts of this documents have been taken from "The SMV System - Draft", by K. McMillan, available at:

http://www.cs.cmu.edu/˜modelcheck/smv/smvmanual.r2.2.ps.

Copyright ©1998-2005 by CMU and ITC-irst.

# **Contents**

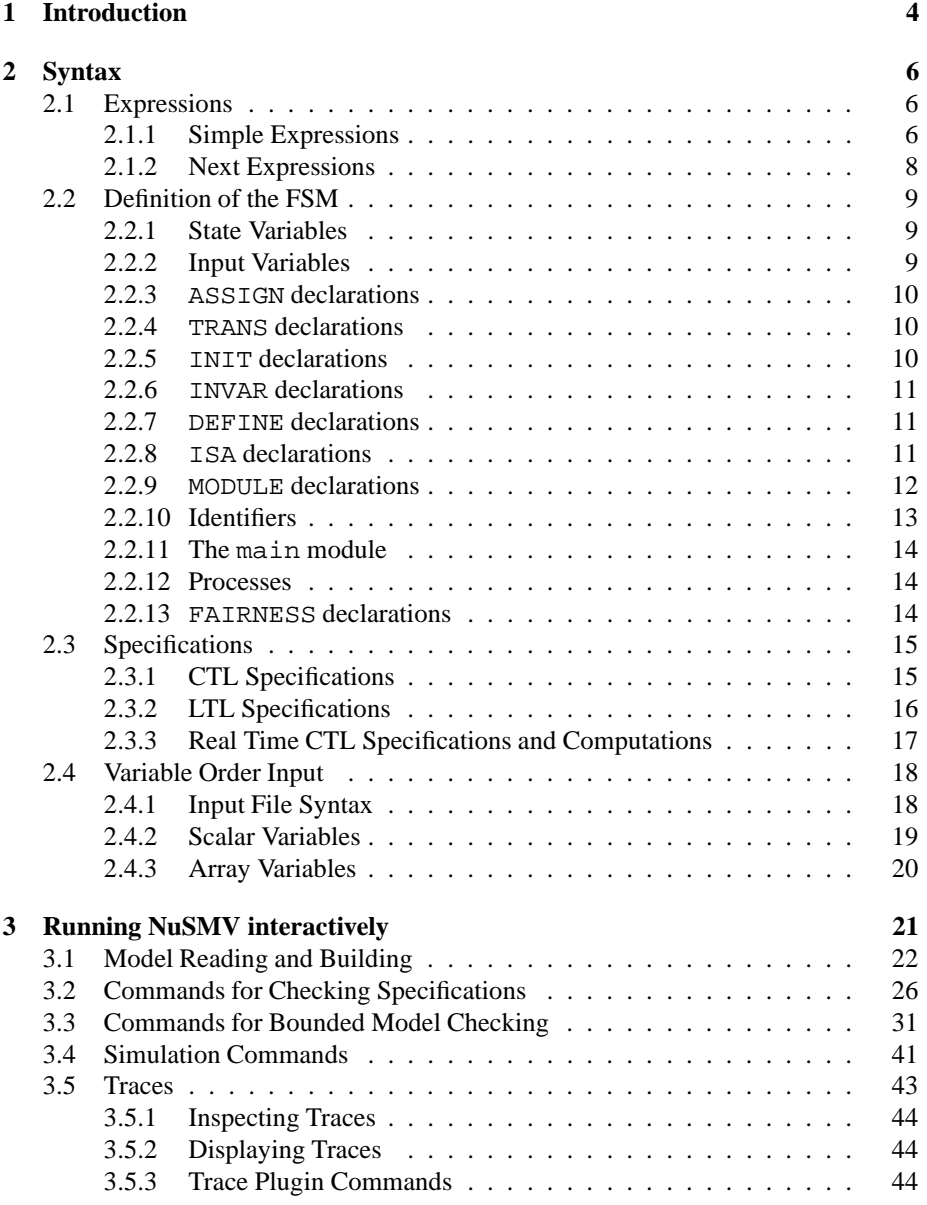

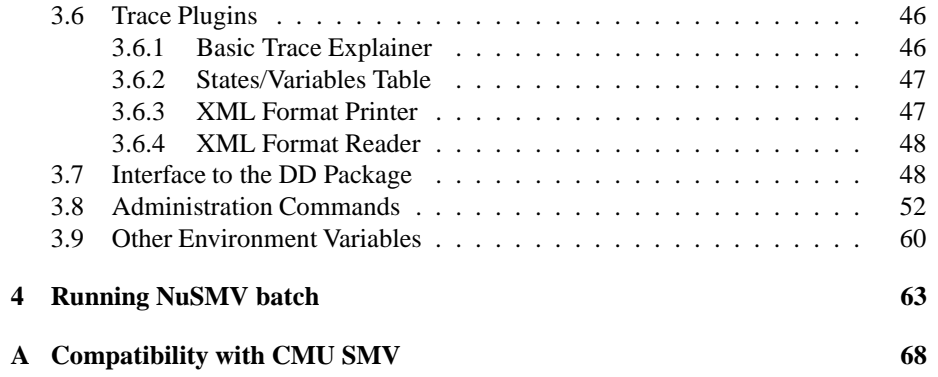

# **Chapter 1**

# **Introduction**

NUSMV is a symbolic model checker originated from the reengineering, reimplementation and extension of CMU SMV, the original BDD-based model checker developed at CMU [McM93]. The NUSMV project aims at the development of a state-of-the-art symbolic model checker, designed to be applicable in technology transfer projects: it is a well structured, open, flexible and documented platform for model checking, and is robust and close to industrial systems standards [CCGR00].

Version 1 of NUSMV basically implements BDD-based symbolic model checking. Version 2 of NUSMV (NUSMV2 in the following) inherits all the functionalities of the previous version, and extend them in several directions  $[CCG<sup>+</sup>02]$ . The main novelty in NUSMV2 is the integration of model checking techniques based on propositional satisfiability (SAT) [BCCZ99]. SAT-based model checking is currently enjoying a substantial success in several industrial fields, and opens up new research directions. BDD-based and SAT-based model checking are often able to solve different classes of problems, and can therefore be seen as complementary techniques.

Starting from NUSMV2, we are also adopting a new development and license model. NUSMV2 is distributed with an OpenSource license<sup>1</sup>, that allows anyone interested to freely use the tool and to participate in its development. The aim of the NUSMV OpenSource project is to provide to the model checking community a common platform for the research, the implementation, and the comparison of new symbolic model checking techniques. Since the release of NUSMV2, the NUSMV team has received code contributions for different parts of the system. Several research institutes and commercial companies have express interest in collaborating to the development of NUSMV. The main features of NUSMV are the following:

- **Functionalities.** NUSMV allows for the representation of synchronous and asynchronous finite state systems, and for the analysis of specifications expressed in Computation Tree Logic (CTL) and Linear Temporal Logic (LTL), using BDD-based and SAT-based model checking techniques. Heuristics are available for achieving efficiency and partially controlling the state explosion. The interaction with the user can be carried on with a textual interface, as well as in batch mode.
- **Architecture.** A software architecture has been defined. The different components and functionalities of NUSMV have been isolated and separated in mod-

<sup>1</sup> (see http://www.opensource.org)

ules. Interfaces between modules have been provided. This reduces the effort needed to modify and extend NUSMV.

 **Quality of the implementation.** NUSMV is written in ANSI C, is POSIX compliant, and has been debugged with Purify in order to detect memory leaks. Furthermore, the system code is thoroughly commented. NUSMV uses the state of the art BDD package developed at Colorado University, and provides a general interface for linking with state-of the-art SAT solvers. This makes NUSMV very robust, portable, efficient, and easy to understand by other people than the developers.

This document is structured as follows.

- In Chapter 2 [Syntax], page 6 we define the syntax of the input language of NUSMV.
- In Chapter 3 [Running NuSMV interactively], page 21 the commands of the interaction shell are described.
- In Chapter 4 [Running NuSMV batch], page 63 we define the batch mode of NUSMV.

NUSMV is available at http://nusmv.irst.itc.it.

# **Chapter 2**

# **Syntax**

We present now the complete syntax of the input language of NUSMV. In the following, an atom may be any sequence of characters starting with a character in the set  ${A-za-z}$  and followed by a possibly empty sequence of characters belonging to the set  ${A-za-z0-9}\$   $\Rightarrow$  #-\}. A number is any sequence of digits. A digit belongs to the set 0-9 .

All characters and case in a name are significant. Whitespace characters are space (<SPACE>), tab (<TAB>) and newline (<RET>). Any string starting with two dashes  $($   $( )$  and ending with a newline is a comment. Any other tokens recognized by the parser are enclosed in quotes in the syntax expressions below. Grammar productions enclosed in square brackets ('[]') are optional.

## **2.1 Expressions**

Expressions are constructed from variables, constants, and a collection of operators, including boolean connectives, integer arithmetic operators, case expressions and set expressions.

#### **2.1.1 Simple Expressions**

Simple expressions are expressions built only from current state variables. Simple expressions can be used to specify sets of states, e.g. the initial set of states. The syntax of simple expressions is as follows:

```
simple_expr ::
        atom i a symbolic constant
        number \qquad \qquad \qquad \qquad \qquad \qquad ;\qquad \text{a numeric constant}| "TRUE" ;; The boolean constant 1
       | "FALSE" \qquad \qquad ;\qquad The boolean constant 0
        | var_id ;; a variable identifier
        | "(" simple_expr ")"
        | "!" simple_expr ;; logical not
       | simple_expr "&" simple_expr ;; logical and
       | simple_expr "|" simple_expr ;; logical or
       | simple_expr "xor" simple_expr ;; logical exclusive or
       | simple_expr "->" simple_expr ;; logical implication
       | simple_expr "<->" simple_expr ;; logical equivalence
```

```
| simple_expr "=" simple_expr ;; equality
| simple_expr "!=" simple_expr : inequality
| simple_expr "<" simple_expr :: less than
| simple_expr ">" simple_expr :: greater than
| simple_expr "<=" simple_expr : less than or equal
 simple\_expr ">=" simple_expr i; greater than or equal
| simple_expr "+" simple_expr ;; integer addition
| simple_expr "-" simple_expr ;; integer subtraction
| simple_expr "*" simple_expr ;; integer multiplication
| simple_expr "/" simple_expr :: integer division
| simple_expr "mod" simple_expr ;; integer remainder
| set_simple_expr                       ;; a set simple_expression
| case_simple_expr ;; a case expression
```
A *var id*, (see Section 2.2.10 [Identifiers], page 13) or identifier, is a symbol or expression which identifies an object, such as a variable or a defined symbol. Since a var id can be an atom, there is a possible ambiguity if a variable or defined symbol has the same name as a symbolic constant. Such an ambiguity is flagged by the interpreter as an error.

The order of parsing precedence for operators from high to low is:

```
*,/
+, -mod
=, !=, \lt, \lt, \gt, \lt=, \gt=
|,xor
\lt - >\rightarrow
```
Operators of equal precedence associate to the left, except -> that associates to the right. Parentheses may be used to group expressions.

#### **Case Expressions**

A case expression has the following syntax:

```
case_simple_expr ::
          "case"
             simple_expr ":" simple_expr ";"
             simple_expr ":" simple_expr ";"
             ...
             simple_expr ":" simple_expr ";"
          "esac"
```
A case simple expr returns the value of the first expression on the right hand side of  $'$ :', such that the corresponding condition on the left hand side evaluates to 1. Thus, if simple expr on the left side is true, then the result is the corresponding simple expr on the right side. If none of the expressions on the left hand side evaluates to 1, the result of the case expression is the numeric value 1. It is an error for any expression on the left hand side to return a value other than the truth values 0 or 1.

#### **Set Expressions**

A set expression has the following syntax:

```
set_expr ::
            "{" set_length " , " ... " , " set-element " }" ; is set definition"
          simple_expr "in " simple_expr ;; set inclusion test
         | simple_expr "union " simple_expr : ; set union
set_elem :: simple_expr
```
A set can be defined by enumerating its elements inside curly braces  $\{\ldots\}$ . The inclusion operator 'in' tests a value for membership in a set. The union operator 'union' takes the union of two sets. If either argument is a number or a symbolic value instead of a set, it is coerced to a singleton set.

### **2.1.2 Next Expressions**

While simple expressions can represent sets of states, next expressions relate current and next state variables to express transitions in the FSM. The structure of next expressions is similar to the structure of simple expressions (See Section 2.1.1 [simple expressions], page 6). The difference is that next expression allow to refer to next state variables. The grammar is depicted below.

```
next_expr ::
```
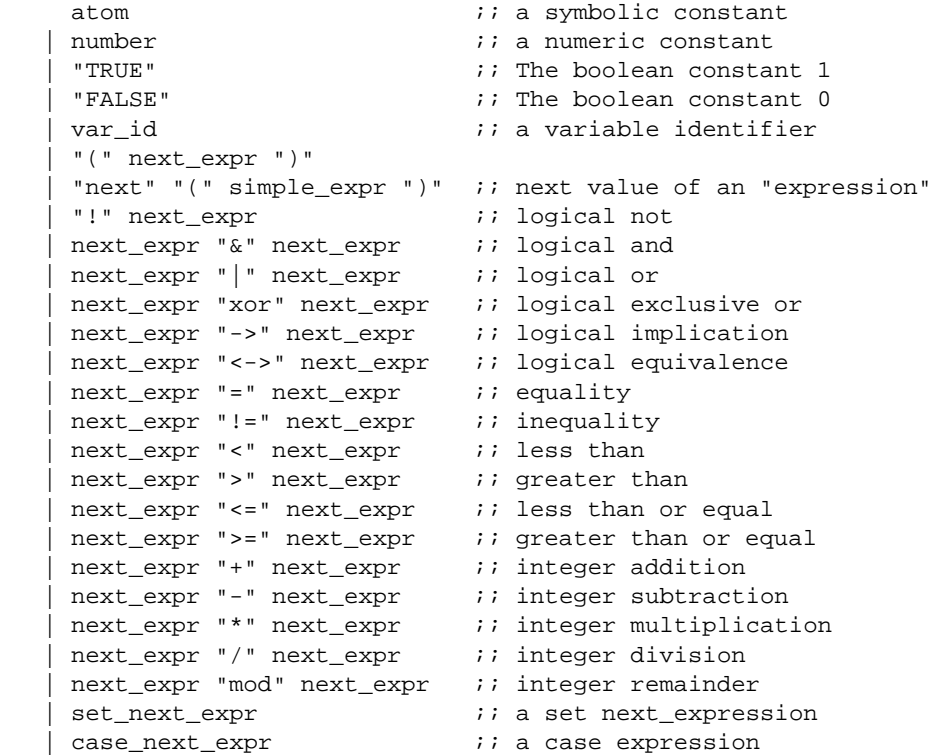

set next expr and case next expr are the same as set simple expr (see Section 2.1.1 [set expressions], page 7) and case simple expr (see Section 2.1.1 [case expressions], page 7) respectively, with the replacement of "simple " with "next". The only additional production is "next" "(" simple\_expr ")", which allows to "shift" all the variables in simple expr to the *next* state. The next operator distributes on every operator. For instance, the formula next ( $(A \& B)$  |

C) is a shorthand for the formula  $(next(A) & next(B))$  | next(C). It is an error if in the scope of the next operator occurs another next operator.

### **2.2 Definition of the FSM**

#### **2.2.1 State Variables**

A state of the model is an assignment of values to a set of state variables. These variables (and also instances of modules) are declared by the notation:

```
var declaration :: "VAR "
             atom ":" type ";"
             atom ":" type ";"
             ...
```
The type associated with a variable declaration can be either a boolean, a scalar, a user defined module, or an array of any of these (including arrays of arrays).

#### **Type Specifiers**

A type specifier has the syntax:

```
type :: boolean
        "\{ " val ", " val ", " ... val "}"| number ".." number
        "array " number ".." number "of " type
       atom [ "(" simple_expr "," simple_expr "," ... ")" ]
       | "process " atom [ "(" simple_expr "," ... "," simple_expr ")" ]
val :: atom
     | number
```
A variable of type boolean can take on the numerical values 0 and 1 (representing false and true, respectively). In the case of a list of values enclosed in quotes (where atoms are taken to be symbolic constants), the variable is a scalar which take any of these values. In the case of an array declaration, the first simple expr is the lower bound on the subscript and the second simple expr is the upper bound. Both of these expressions must evaluate to integer constants. Finally, an atom optionally followed by a list of expressions in parentheses indicates an instance of module atom (see Section 2.2.9 [MODULE declarations], page 12). The keyword causes the module to be instantiated as an asynchronous process (see Section 2.2.12 [processes], page 14).

#### **2.2.2 Input Variables**

IVAR (input variables) are used to label transitions of the Finite State Machine. The syntax for the declaration of input variables is the following:

```
ivar_declaration :: "IVAR "
             atom ":" type ";"
             atom ":" type ";"
             ...
```
The type associated with a variable declaration can be either a boolean, a scalar, a user defined module, or an array of any of these (including arrays of arrays) (see Section 2.2.1 [state variables], page 9).

#### **2.2.3 ASSIGN declarations**

An assignment has the form:

```
assign_declaration :: "ASSIGN "
          assign_body ";"
         assign_body ";"
          ...
assign_body ::
   atom ":=" simple_expr ;; normal assignment
   | "init" "(" atom ")" ":=" simple_expr ;; init assignment
 | "next" "(" atom ")" ":=" next_expr ;; next assignment
```
On the left hand side of the assignment, atom denotes the current value of a variable, 'init(atom)' denotesits initial value, and 'next(atom)' denotes its value in the next state. If the expression on the right hand side evaluates to an integer or symbolic constant, the assignment simply means that the left hand side is equal to the right hand side. On the other hand, if the expression evaluates to a set, then the assignment means that the left hand side is contained in that set. It is an error if the value of the expression is not contained in the range of the variable on the left hand side.

In order for a program to be implementable, there must be some order in which the assignments can be executed such that no variable is assigned after its value is referenced. This is not the case if there is a circular dependency among the assignments in any given process. Hence, such a condition is an error. It is also an error for a variable to be assigned more than once at any given time. More precisely, it is an error if any of the following occur:

- the next or current value of a variable is assigned more than once in a given process
- the initial value of a variable is assigned more than once in the program
- the current value and the initial value of a variable are both assigned in the program
- the current value and the next value of a variable are both assigned in the program

#### **2.2.4 TRANS declarations**

The transition relation  $R$  of the model is a set of current state/next state pairs. Whether or not a given pair is in this set is determined by a boolean valued expression  $T$ , introduced by the 'TRANS' keyword. The syntax of a TRANS declaration is:

```
trans_declaration :: "TRANS " trans_expr [";"]
trans_expr :: next_expr
```
It is an error for the expression to yield any value other than 0 or 1. If there is more than one TRANS declaration, the transition relation is the conjunction of all of TRANS declarations.

#### **2.2.5 INIT declarations**

The set of initial states of the model is determined by a boolean expression under the 'INIT' keyword. The syntax of a INIT declaration is:

init\_declaration :: "INIT " init\_expr [";"] init\_expr :: simple\_expr

It is an error for the expression to contain the next() operator, or to yield any value other than 0 or 1. If there is more than one INIT declaration, the initial set is the conjunction of all of the INIT declarations.

### **2.2.6 INVAR declarations**

The set of invariant states (i.e. the analogous of normal assignments, as described in Section 2.2.3 [ASSIGN declarations], page 10) can be specified using a boolean expression under the 'INVAR' keyword. The syntax of a INVAR declaration is:

```
invar_declaration :: "INVAR " invar_expr [";"]
invar_expr :: simple_expr
```
It is an error for the expression to contain the next() operator, or to yield any value other than 0 or 1. If there is more than one INVAR declaration, the invariant set is the conjunction of all of the INVAR declarations.

#### **2.2.7 DEFINE declarations**

In order to make descriptions more concise, a symbol can be associated with a commonly expression. The syntax for this kind of declaration is:

```
define_declaration :: "DEFINE "
                   atom ":=" simple_expr ";"
                    atom ":=" simple_expr ";"
                    ...
                    atom ":=" simple_expr ";"
```
Whenever an identifier referring to the symbol on the left hand side of the  $\cdot$  : =  $\cdot$  in a DEFINE occurs in an expression, it is replaced by the expression on the right hand side. The expression on the right hand side is always evaluated in its context (see Section 2.2.9 [MODULE declarations], page 12 for an explanation of contexts). Forward references to defined symbols are allowed, but circular definitions are not allowed, and result in an error.

It is not possible to assign values to defined symbols non-deterministically. Another difference between defined symbols and variables is that while variables are statically typed, definitions are not.

#### **2.2.8 ISA declarations**

There are cases in which some parts of a module could be shared among different modules, or could be used as a module themselves. In NUSMV it is possible to declare the common parts as separate modules, and then use the ISA declaration to import the common parts inside a module declaration. The syntax of an ISA declaration is as follows:

isa\_declaration :: "ISA " atom

where atom must be the name of a declared module. The ISA declaration can be thought as a simple macro expansion command, because the body of the module referenced by an ISA command is replaced to the ISA declaration.

#### **2.2.9 MODULE declarations**

A module is an encapsulated collection of declarations. Once defined, a module can be reused as many times as necessary. Modules can also be so that each instance of a module can refer to different data values. A module can contain instances of other modules, allowing a structural hierarchy to be built. The syntax of a module declaration is as follows.

```
module :: "MODULE " atom [ "(" atom "," atom "," ... atom ")" ]
        [ var_declaration ]
        [ ivar declaration ]
        [ assign_declaration ]
        [ trans_declaration ]
        [ init_declaration ]
        [ invar_declaration ]
         [ spec_declaration ]
        [ checkinvar declaration ]
        [ ltlspec_declaration ]
        [ compute_declaration ]
        [ fairness_declaration ]
         [ define_declaration ]
         [ isa declaration ]
```
The *atom* immediately following the keyword "MODULE " is the name associated with the module. Module names are drawn from a separate name space from other names in the program, and hence may clash with names of variables and definitions. The optional list of atoms in parentheses are the formal parameters of the module. Whenever these parameters occur in expressions within the module, they are replaced by the actual parameters which are supplied when the module is instantiated (see below).

An *instance* of a module is created using the VAR declaration (see Section 2.2.1 [state variables], page 9). This declaration supplies a name for the instance, and also a list of actual parameters, which are assigned to the formal parameters in the module definition. An actual parameter can be any legal expression. It is an error if the number of actual parameters is different from the number of formal parameters. The semantic of module instantiation is similar to call-by-reference. For example, in the following program fragment:

```
MODULE main
```

```
VAR
 a : boolean;
 b : foo(a);...
MODULE foo(x)
ASSIGN
   x := 1;
```
the variable a is assigned the value 1. This distinguishes the call-by-reference mechanism from a call-by-value scheme. Now consider the following program:

MODULE main ... DEFINE

```
a := 0;VAR
  b : bar(a);...
MODULE bar(x)
DEFINE
  a := 1;y := x;
```
In this program, the value of  $\gamma$  is 0. On the other hand, using a call-by-name mechanism, the value of y would be 1, since a would be substituted as an expression for x.

Forward references to module names are allowed, but circular references are not, and result in an error.

### **2.2.10 Identifiers**

An id, or identifier, is an expression which references an object. Objects are instances of modules, variables, and defined symbols. The syntax of an identifier is as follows.

```
id :: atom
     | "self"
    | id "." atom
    | id "[" simple_expr "]"
```
An *atom* identifies the object of that name as defined in a VAR or DEFINE declaration. If a identifies an instance of a module, then the expression 'a.b' identifies the component object named 'b' of instance 'a'. This is precisely analogous to accessing a component of a structured data type. Note that an actual parameter of module 'a' can identify another module instance 'b', allowing 'a' to access components of 'b', as in the following example:

```
MODULE main
... VAR
  a : foo(b);b : bar(a);...
MODULE foo(x)
 DEFINE
   c := x.p \mid x.q;
MODULE bar(x)
 VAR
   p : boolean;
   q : boolean;
```
Here, the value of 'c' is the logical or of 'p' and 'q'.

If 'a' identifies an array, the expression 'a[b]' identifies element 'b' of array 'a'. It is an error for the expression 'b' to evaluate to a number outside the subscript bounds of array 'a', or to a symbolic value.

It is possible to refer the name the current module has been instantiated to by using the self builtin identifier.

MODULE element(above, below, token) VAR

```
Token : boolean;
ASSIGN
   init(Token) := token;
  next(Token) := token-in;
DEFINE
  above.token-in := Token;
   grant-out := below.grant-out;
MODULE cell
VAR
  e2 : element(self, e1, 0);
  e1 : element(e1 , self, 1);
DEFINE
   e2.token-in := token-in;
   grant-out := grant-in & !e1.grant-out;
MODULE main
VAR c1 : cell;
```
In this example the name the cell module has been instantiated to is passed to the submodule element. In the main module, declaring c1 to be an instance of module cell and defining above.token-in in module e2, really amounts to defining the symbol c1.token-in. When you, in the cell module, declare e1 to be an instance of module element, and you define grant-out in module e1 to be below.grant-out, you are really defining it to be the symbol c1.grant-out.

#### **2.2.11 The main module**

The syntax of a NUSMV program is:

```
program ::
        module_1
        module_2
        ...
        module_n
```
There must be one module with the name main and no formal parameters. The module main is the one evaluated by the interpreter.

#### **2.2.12 Processes**

Processes are used to model interleaving concurrency. A *process* is a module which is instantiated using the keyword 'process' (see Section 2.2.1 [state variables], page 9). The program executes a step by non-deterministically choosing a process, then executing all of the assignment statements in that process in parallel. It is implicit that if a given variable is not assigned by the process, then its value remains unchanged. Each instance of a process has a special boolean variable associated with it called running. The value of this variable is 1 if and only if the process instance is currently selected for execution. A process may run only when its parent is running. In addition no two processes with the same parents may be running at the same time.

#### **2.2.13 FAIRNESS declarations**

A fairness constraint restricts the attention only to *fair execution paths*. When evaluating specifications, the model checker considers path quantifiers to apply only to fair paths.

NUSMV supports two types of fairness constraints, namely justice constraints and compassion constraints. A justice constraint consists of a formula f which is assumed to be true infinitely often in all the fair paths. In NUSMV justice constraints are identified by keywords JUSTICE and, for backward compatibility, FAIRNESS. A compassion constraint consists of a pair of formulas  $(p, q)$ ; if property p is true infinitely often in a fair path, then also formula  $\alpha$  has to be true infinitely often in the fair path. In NUSMV compassion constraints are identified by keyword COMPASSION.<sup>1</sup> If compassion constraints are used then the model must not contain any input variables. Currently, NUSMV does not enforce this so it is the responsibility of the user to make sure that this is the case.

Fairness constraints are declared using the following syntax:

```
fairness_declaration ::
       "FAIRNESS " simple_expr [";"]
      | "JUSTICE " simple_expr [";"]
     | "COMPASSION " "(" simple_expr "," simple_expr ")" [";"]
```
A path is considered fair if and only if it satisfies all the constraints declared in this manner.

## **2.3 Specifications**

The specifications to be checked on the FSM can be expressed in two different temporal logics: the Computation Tree Logic CTL, and the Linear Temporal Logic LTL extended with Past Operators. It is also possible to analyze quantitative characteristics of the FSM by specifying real-time CTL specifications. Specifications can be positioned within modules, in which case they are preprocessed to rename the variables according to the containing context.

CTL and LTL specifications are evaluated by NUSMV in order to determine their truth or falsity in the FSM. When a specification is discovered to be false, NUSMV constructs and prints a counterexample, i.e. a trace of the FSM that falsifies the property.

#### **2.3.1 CTL Specifications**

A CTL specification is given as a formula in the temporal logic CTL, introduced by the keyword 'SPEC'. The syntax of this declaration is:

spec\_declaration :: "SPEC " spec\_expr [";"] spec\_expr :: ctl\_expr

The syntax of CTL formulas recognized by the NUSMV parser is as follows:

```
ctl_expr ::
    simple_expr \qquad \qquad \qquad \qquad \qquad ;\qquad \qquad \text{simple boolean expression}| "(" ctl_expr ")"
     | "!" ctl_expr ;; logical not
    | ctl_expr "&" ctl_expr ;; logical and
     | ctl_expr "|" ctl_expr ;; logical or
```
<sup>1</sup>In the current version of NUSMV, compassion constraints are supported only for BDD-based LTL model checking. We plan to add support for compassion constraints also for CTL specifications and in Bounded Model Checking in the next releases of NUSMV.

```
| ctl_expr "xor" ctl_expr ;; logical exclusive or
| ctl_expr "->" ctl_expr ;; logical implies
| ctl_expr "<->" ctl_expr ;; logical equivalence
| "EG" ctl_expr ;; exists globally
| "EX" ctl_expr \qquad ; exists next state
 "EF" ctl_expr                     ;; exists finally<br>"AG" ctl_expr               ;; forall globally
                            ;; forall globally
 "AX" ctl_expr \qquad \qquad ; forall next state
 "AF" ctl_expr \qquad \qquad ;; forall finally
 "E" "[" ctl_expr "U" ctl_expr "]" ;; exists until
| "A" "[" ctl_expr "U" ctl_expr "]" ;; forall until
```
It is an error for an expressions in a CTL formula to contain a 'next()' operator, or to have non-boolean components, i.e. subformulas which evaluate to a value other than 0 or 1.

It is also possible to specify invariants, i.e. propositional formulas which must hold invariantly in the model. The corresponding command is 'INVARSPEC', with syntax:

```
checkinvar_declaration :: "INVARSPEC " simple_expr ";"
```
This statement corresponds to

SPEC AG simple expr ";"

but can be checked by a specialized algorithm during reachability analysis.

#### **2.3.2 LTL Specifications**

LTL specifications are introduced by the keyword "LTLSPEC". The syntax of this declaration is:

```
ltlspec_declaration :: "LTLSPEC " ltl_expr [";"]
```
where

```
ltl_expr ::
   simple_expr \qquad \qquad \qquad \qquad \qquad ;\qquad \text{a simple boolean expression}| "(" ltl_expr ")"
   | "!" ltl_expr ;; logical not
    | ltl_expr "&" ltl_expr : i logical and
    | ltl_expr "|" ltl_expr ;; logical or
    | ltl expr "xor" ltl expr ;; logical exclusive or
    | ltl_expr "->" ltl_expr : ; logical implies
    | ltl_expr "<->" ltl_expr : i logical equivalence
   ;; FUTURE
    | "X" ltl_expr                     ;; next state
    | "G" ltl_expr ;; globally
    | "F" ltl_expr ;; finally
    | ltl_expr "U" ltl_expr ;; until
    | ltl_expr "V" ltl_expr ;; releases
   ;; PAST
    | "Y" ltl_expr               ;; previous state
    | "Z" ltl_expr               ;; not previous state not
    | "H" ltl_expr ;; historically
    | "O" ltl expr ;; once
    | ltl_expr "S" ltl_expr ;; since
    | ltl_expr "T" ltl_expr ;; triggered
```
In NUSMV, LTL specifications can be analyzed both by means of BDD-based reasoning, or by means of SAT-based bounded model checking. In the first case, NUSMV proceeds along the lines described in [CGH97]. For each LTL specification, a tableau able to recognize the behaviors falsifying the property is constructed, and then synchronously composed with the model. With respect to [CGH97], the approach is fully integrated within NUSMV, and allows for full treatment of past temporal operators. In the case of BDD-based reasoning, the counterexample generated to show the falsity of a LTL specification may contain state variables which have been introduced by the tableau construction procedure. In the second case, a similar tableau construction is carried out to encode the existence of a path of limited length violating the property. NUSMV generates a propositional satisfiability problem, that is then tackled by means of an efficient SAT solver [BCCZ99]. In both cases, the tableau constructions are completely transparent to the user.

#### **2.3.3 Real Time CTL Specifications and Computations**

NUSMV allows for Real Time CTL specifications [EMSS91]. NUSMV assumes that each transition takes unit time for execution. RTCTL extends the syntax of CTL path expressions with the following bounded modalities:

```
rtctl_expr ::
       ctl_expr
       | "EBF" range rtctl_expr
       "ABF" range rtctl_expr
       | "EBG" range rtctl_expr
      | "ABG" range rtctl_expr
      | "A" "[" rtctl_expr "BU" range rtctl_expr "]"
      | "E" "[" rtctl_expr "BU" range rtctl_expr "]"
range :: number ".." number"
```
Intuitively, the semantics of the RTCTL operators is as follows:

- $\bullet$  EBF  $m \dots n$  p requires that there exists a path starting from a state, such that property p holds in a future time instant *i*, with  $m \leq i \leq n$
- ABF  $m \dots n$  p requires that for all paths starting from a state, property p holds in a future time instant *i*, with  $m \leq i \leq n$
- EBG m. . n p requires that there exists a path starting from a state, such that property *p* holds in all future time instants *i*, with  $m \leq i \leq n$
- ABG m. .n p requires that for all paths starting from a state, property p holds in all future time instants *i*, with  $m \leq i \leq n$
- $\bullet$  E [ p BU m. . n q ] requires that there exists a path starting from a state, such that property q holds in a future time instant i, with  $m \leq i \leq n$ , and property p holds in all future time instants j, with  $m \leq j < i$
- $\bullet$  A [ p BU m. . n q ], requires that for all paths starting from a state, property q holds in a future time instant i, with  $m \leq i \leq n$ , and property p holds in all future time instants *j*, with  $m \leq j < i$

Real time CTL specifications can be defined with the following syntax, which extends the syntax for CTL specifications.

spec\_declaration :: "SPEC " rtctl\_expr [";"]

With the 'COMPUTE' statement, it is also possible to compute quantitative information on the FSM. In particular, it is possible to compute the exact bound on the delay between two specified events, expressed as CTL formulas. The syntax is the following:

```
compute_declaration :: "COMPUTE " compute_expr [";"]
where
compute_expr :: "MIN" "[" rtctl_expr "," rtctl_expr "]"
              | "MAX" "[" rtctl_expr "," rtctl_expr "]"
```
MIN [start , final] computes the set of states reachable from *start*. If at any point, we encounter a state satisfying *final*, we return the number of steps taken to reach the state. If a fixed point is reached and no states intersect *final* then *infinity* is returned. MAX [start , final] returns the length of the longest path from a state in *start* to a state in *final*. If there exists an infinite path beginning in a state in *start* that never reaches a state in *final*, then *infinity* is returned.

## **2.4 Variable Order Input**

It is possible to specify the order in which variables should appear in the BDD's generated by NUSMV. The file which gives the desired order can be read in using the  $-i$ option in batch mode or by setting the input order file environment variable in interactive mode.

#### **2.4.1 Input File Syntax**

The syntax for input files describing the desired variable ordering is as follows, where the file can be considered as a list of variable names, each of which must be on a separate line:

```
vars list :: EMPTY
           | var_list_item vars_list
var_list_item :: var_main_id
              | var_main_id.NUMBER
var_main_id :: ATOM
            | var_main_id[NUMBER]
             | var_main_id.var_id
var_id :: ATOM
      | var_id[NUMBER]
       | var_id.var_id
```
That is, a list of variable names of the following forms:

```
Complete_Var_Name - to specify an ordinary variable
Complete_Var_Name[index] - to specify an array variable element
Complete_Var_Name.NUMBER - to specify a specific bit of an encoded
                          scalar variable
```
where Complete Var Name is just the name of the variable if it appears in the module MAIN, otherwise it has the module name(s) prepended to the start, for example:

mod1.mod2...modN.varname

where varname is a variable in modN, and modN. varname is a variable in modN-1, and so on. Note that the module name main is implicitely prepended to every variable name and therefore must not be included in their declarations.

Any variable which appears in the model file, but not the ordering file is placed after all the others in the ordering. Variables which appear in the ordering file but not the model file are ignored. In both cases NUSMV displays a warning message stating these actions.

Comments can be included by using the same syntax as regular NUSMV files. That is, by starting the line with  $--$ .

### **2.4.2 Scalar Variables**

A variable which has a finite range of values that it can take is encoded as a set of boolean variables. These boolean variables represent the binary equivalents of all the possible values for the scalar variable. Thus, a scalar variable that can take values from 0 to 7 would require three boolean variables to represent it.

It is possible to not only declare the position of a scalar variable in the ordering file, but each of the boolean variables which represent it.

If only the scalar variable itself is named then all the boolean variables which are actually used to encode it are grouped together in the BDD.

Variables which are grouped together will always remain next to each other in the BDD and in the same order. When dynamic variable re-ordering is carried out, the group of variables are treated as one entity and moved as such.

If a scalar variable is omitted from the ordering file then it will be added at the end of the variable order and the specific-bit variables that represent it will be grouped together. However, if any specific-bit variables have been declared in the ordering file (see below) then these will not be grouped with the remaining ones.

It is also possible to specify that specific-bit variables are placed elsewhere in the ordering. This is achieved by first specifying the scalar variable name in the desired location, then simply specifying Complete Var Name.i at the position where you want that bit variable to appear:

```
Complete Var Name
...
Complete Var Name.i
...
```
The result of doing this is that the variable representing the  $i<sup>th</sup>$  bit is located in a different position to the remainder of the variables representing the rest of the bits. The specific-bit variables *varname.0, ..., varname.i-1, varname.i+1, ..., varname.N* are grouped together as before.

If any one bit occurs before the variable it belongs to, the remaining specific-bit variables are not grouped together:

...

```
Complete Var Name.i
...
Complete Var Name
...
```
The variable representing the  $i<sup>th</sup>$  bit is located at the position given in the variable ordering and the remainder are located where the scalar variable name is declared. In this case, the remaining bit variables will not be grouped together.

This is just a short-hand way of writing each individual specific-bit variable in the ordering file. The following are equivalent:

```
... ... ... ... ... ... ... ... ...
Complete Var Name.0 Complete Var Name.0
Complete Var Name.1 Complete Var Name
: ...
Complete Var Name.N-1
...
```
where the scalar variable Complete Var Name requires N boolean variables to encode all the possible values that it may take.

It is still possible to then specify other specific-bit variables at later points in the ordering file as before.

### **2.4.3 Array Variables**

When declaring array variables in the ordering file, each individual element must be specified separately. It is not permitted to specify just the name of the array.

The reason for this is that the actual definition of an array in the model file is essentially a shorthand method of defining a list of variables that all have the same type. Nothing is gained by declaring it as an array over declaring each of the elements individually, and there is no difference in terms of the internal representation of the variables.

# **Chapter 3**

# **Running NuSMV interactively**

The main interaction mode of NUSMV is through an interactive shell. In this mode NUSMV enters a read-eval-print loop. The user can activate the various NUSMV computation steps as system commands with different options. These steps can therefore be invoked separately, possibly undone or repeated under different modalities. These steps include the construction of the model under different partitioning techniques, model checking of specifications, and the configuration of the BDD package. The interactive shell of NUSMV is activated from the system prompt as follows ('NuSMV>' is the default NUSMV shell prompt):

#### system prompt> **NuSMV -int** <RET> NuSMV>

A NUSMV command is a sequence of words. The first word specifies the command to be executed. The remaining words are arguments to the invoked command. Commands separated by a ';' are executed sequentially; the NUSMV shell waits for each command to terminate in turn. The behavior of commands can depend on environment variables, similar to "csh" environment variables.

In the following we present the possible commands followed by the related environment variables, classified in different categories. Every command answers to the option -h by printing out the command usage. When output is paged for some commands (option -m), it is piped through the program specified by the UNIX PAGER shell variable, if defined, or through the UNIX command "more". Environment variables can be assigned a value with the "set" command. Command sequences to NUSMV must obey the (partial) order specified in the figure depicted on page 62. For instance, it is not possible to evaluate CTL expressions before the model is built.

A number of commands and environment variables, like those dealing with file names, accept arbitrary strings. There are a few reserved characters which must be escaped if they are to be used literally in such situations. See the section describing the history command, on page 54, for more information.

The verbosity of NUSMV is controlled by the following environment variable.

**verbose level** Environment Variable

Controls the verbosity of the system. Possible values are integers from 0 (no messages) to 4 (full messages). The default value is 0.

### **3.1 Model Reading and Building**

The following commands allow for the parsing and compilation of the model into a BDD.

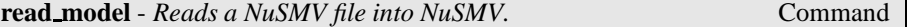

read model [-h] [-i model-file]

Reads a NUSMV file. If the -i option is not specified, it reads from the file specified in the environment variable input file.

Command Options:

```
-i model-file Sets the environment variable input file to
```
**input file** Environment Variable Environment Variable

model-file, and reads the model from the specified file.

Stores the name of the input file containing the model. It can be set by the "set" command or by the command line option '*-i*'. There is no default value.

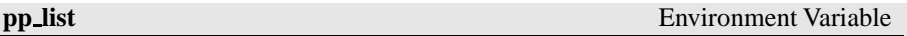

Stores the list of pre-processors to be run on the input file before it is parsed by NUSMV. The pre-processors are executed in the order specified by this variable. The argument must either be the empty string (specifying that no pre-processors are to be run on the input file), one single pre-processor name or a space seperated list of pre-processor names inside double quotes. Any invalid names are ignored. The default is none.

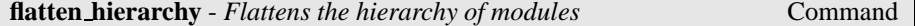

flatten hierarchy [-h]

This command is responsible of the instantiation of modules and processes. The instantiation is performed by substituting the actual parameters for the formal parameters, and then by prefixing the result via the instance name.

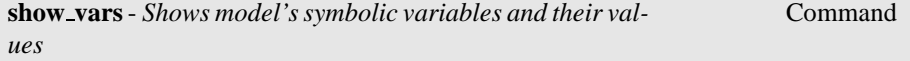

show vars [-h] [-s] [-i] [-m | -o output-file]

Prints symbolic input and state variables of the model with their range of values (as defined in the input file).

Command Options:

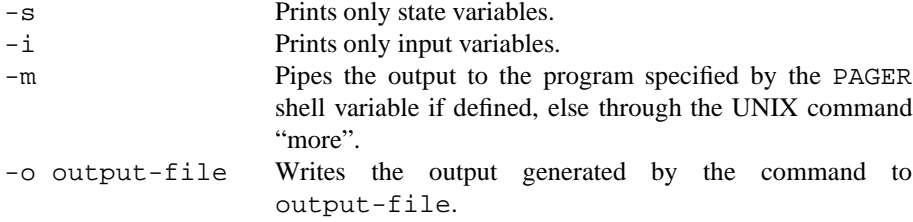

**encode variables** - *Builds the BDD variables necessary to compile the model into a BDD.*

Command

encode variables [-h] [-i order-file]

Generates the boolean BDD variables and the ADD needed to encode propositionally the (symbolic) variables declared in the model. The variables are created as default in the order in which they appear in a depth first traversal of the hierarchy.

The input order file can be partial and can contain variables not declared in the model. Variables not declared in the model are simply discarded. Variables declared in the model which are not listed in the ordering input file will be created and appended at the end of the given ordering list, according to the default ordering.

Command Options:

-i order-file Sets the environment variable input order file to order-file, and reads the variable ordering to be used from file order-file. This can be combined with the write order command. The variable ordering is written to a file, which can be inspected and reordered by the user, and then read back in.

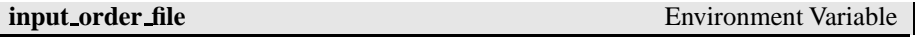

Indicates the file name containing the variable ordering to be used in building the model by the 'encode variables' command. There is no default value.

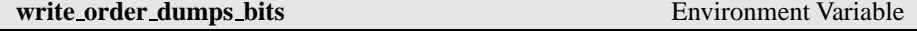

Changes the behaviour of the command write order.

When this variable is set, write order will dump the bits constituting the boolean encoding of each scalar variable, instead of the scalar variable itself. This helps to work at bits level in the variable ordering file. See the command write order for further information. The default value is 0.

**write order** - *Writes variable order to file.* Command

write order [-h] [-b] [(-o | -f) order-file]

Writes the current order of BDD variables in the file specified via the -o option. If no option is specified the environment variable output order file will be considered. If the variable output order file is unset (or set to an empty value) then standard output will be used.

By default, the bits constituting the scalar variables encoding are not dumped. When a variable bit should be dumped, the scalar variable which the bit belongs to is dumped instead if not previously dumped. The result is a variable ordering containing only scalar and boolean model variables.

To dump single bits instead of the corresponding scalar variables, either the option -b can be specified, or the environment variable write order dumps bits must be previously set.

When the boolean variable dumping is enabled, the single bits will occur within the resulting ordering file in the same position that they occur at BDD level.

Command Options:

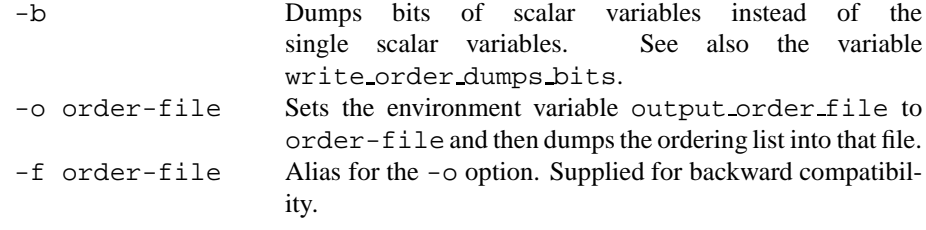

**output\_order\_file** Environment Variable

The file where the current variable ordering has to be written. The default value is 'temp.ord'.

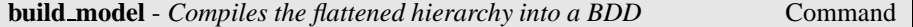

build model [-h] [-f] [-m Method]

Compiles the flattened hierarchy into a BDD (initial states, invariants, and transition relation) using the method specified in the environment variable partition method for building the transition relation.

Command Options:

-m Method Sets the environment variable partition method to the value Method, and then builds the transition relation. Available methods are Monolithic, Threshold and Iwls95CP.

-f Forces model construction. By default, only one partition method is allowed. This option allows to overcome this default, and to build the transition relation with different partitioning methods.

**partition\_method** Environment Variable

The method to be used in building the transition relation, and to compute images and preimages. Possible values are:

- **Monolithic**. No partitioning at all.
- **Threshold**. Conjunctive partitioning, with a simple threshold heuristic. Assignments are collected in a single cluster until its size grows over the value specified in the variable conj part threshold. It is possible (default) to use affinity clustering to improve model checking performance. See affinity variable.
- **Iwls95CP**. Conjunctive partitioning, with clusters generated and ordered according to the heuristic described in  $[RAP<sup>+</sup>95]$ . Works in conjunction with the variables image cluster size, image W1, image W2, image W3, image W4. It is possible (default) to use affinity clustering to improve model checking performance. See affinity variable. It is also possible to avoid (default) preordering of clusters (see  $[RAP<sup>+</sup>95]$ ) by setting the iwls95preorder variable appropriately.

**conj\_part\_threshold** Environment Variable

The limit of the size of clusters in conjunctive partitioning. The default value is 0 BDD nodes.

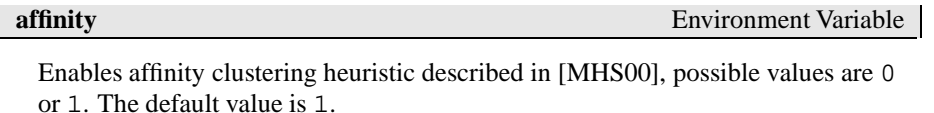

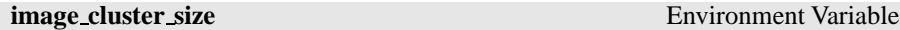

One of the parameters to configure the behaviour of the *Iwls95CP* partitioning algorithm. image cluster size is used as threshold value for the clusters. The default value is 1000 BDD nodes.

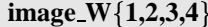

**1,2,3,4** Environment Variable

The other parameters for the *Iwls95CP* partitioning algorithm. These attribute different weights to the different factors in the algorithm. The default values are 6, 1, 1, 6 respectively. (For a detailed description, please refer to  $[RAP<sup>+</sup>95]$ .)

**iwls95preorder** Environment Variable

Enables cluster preordering following heuristic described in  $[RAP<sup>+</sup>95]$ , possible values are 0 or 1. The default value is 0. Preordering can be very slow.

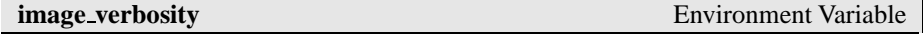

Sets the verbosity for the image method *Iwls95CP*, possible values are 0 or 1. The default value is 0.

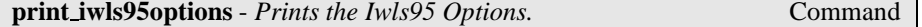

print iwls95options [-h]

This command prints out the configuration parameters of the IWLS95 clustering algorithm, i.e. image\_verbosity, image\_cluster\_size and image\_W{1,2,3,4}.

**go** - *Initializes the system for the verification.* Command

#### go [-h]

This command initializes the system for verification. It is equivalent to the command sequence read model, flatten hierarchy, encode variables, build model, build flat model, build boolean model. Ifsome commands have already been executed, then only the remaining ones will be invoked.

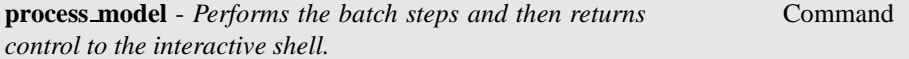

process model [-h] [-i model-file] [-m Method]

Reads the model, compiles it into BDD and performs the model checking of all the specification contained in it. If the environment variable forward search has been set before, then the set of reachable states is computed. If the environment variables enable\_reorder and reorder\_method are set, then the reordering of variables is performed accordingly. This command simulates the batch behavior of NUSMV and then returns the control to the interactive shell.

Command Options:

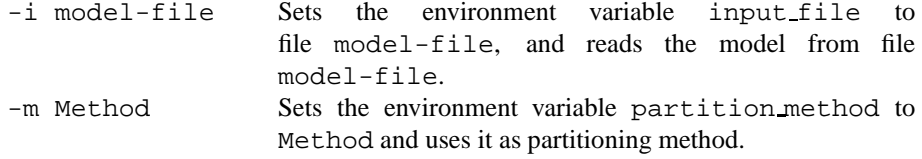

## **3.2 Commands for Checking Specifications**

The following commands allow for the BDD-based model checking of a NUSMV model.

compute reachable [-h]

Computes the set of reachable states. The result is then used to simplify image and preimage computations. This can result in improved performances for models with sparse state spaces. Sometimes this option may slow down the performances because the computation of reachable states may be very expensive. The environment variable forward search is set during the execution of this command.

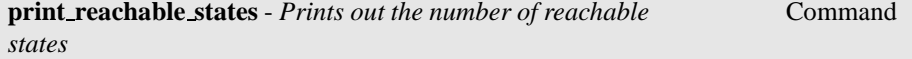

print reachable states [-h] [-v]

Prints the number of reachable states of the given model. In verbose mode, prints also the list of all reachable states. The reachable states are computed if needed.

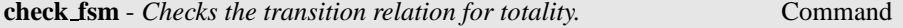

```
check fsm [-h] [-m | -o output-file]
```
Checks if the transition relation is total. If the transition relation is not total then a potential deadlock state is shown.

Command Options:

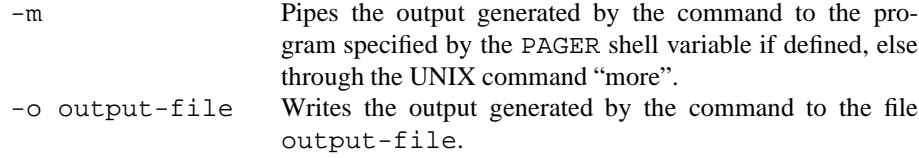

At the beginning reachable states are computed in order to guarantee that deadlock states are actually reachable.

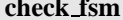

**Environment Variable** 

Controls the activation of the totality check of the transition relation during the process model call. Possible values are 0 or 1. Default value is 0.

**print fair states** - *Prints out the number of fair states* Command

print fair states [-h] [-v]

Prints the number of fair states of the given model. In verbose mode, prints also the list of all fair states.

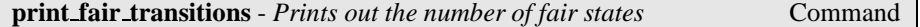

print fair transitions [-h] [-v]

Prints the number of fair transitions of the given model. In verbose mode, prints also the list of all fair transitions. The transitions are displayed as state-input pairs.

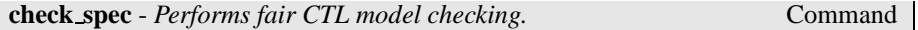

check spec [-h] [-m | -o output-file] [-n number | -p "ctl-expr [IN context]"]

Performs fair CTL model checking.

A ctl-expr to be checked can be specified at command line using option -p. Alternatively, option -n can be used for checking a particular formula in the property database. If neither -n nor -p are used, all the SPEC formulas in the database are checked.

Command Options:

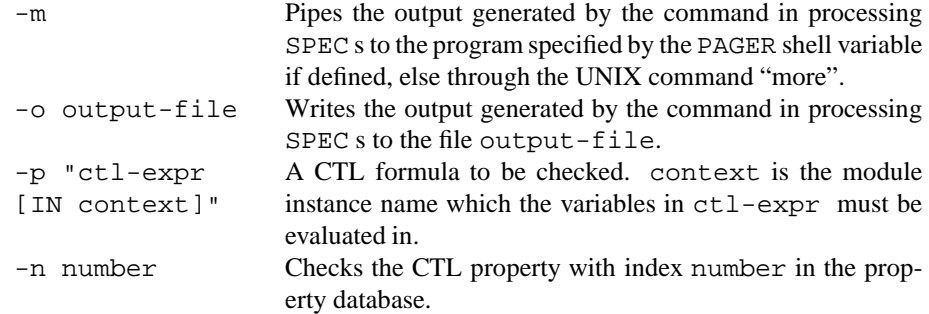

If the ag only search environment variable has been set, then a specialized algorithm to check AG formulas is used instead of the standard model checking algorithms.

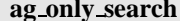

**Environment Variable** 

Enables the use of an ad hoc algorithm for checking AG formulas. Given a formula of the form *AG alpha*, the algorithm computes the set of states satisfying *alpha*, and checks whether it contains the set of reachable states. If this is not the case, the formula is proved to be false.

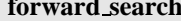

**Environment Variable** 

Enables the computation of the reachable states during the process model command and when used in conjunction with the ag-only-search environment variable enables the use of an ad hoc algorithm to verify invariants.

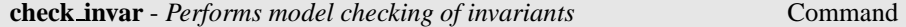

check invar [-h] [-m | -o output-file] [-n number | -p "invar-expr [IN context]"]

Performs invariant checking on the given model. An invariant is a set of states. Checking the invariant is the process of determining that all states reachable from the initial states lie in the invariant. Invariants to be verified can be provided as simple formulas (without any temporal operators) in the input file via the INVARSPEC keyword or directly at command line, using the option -p.

Option -n can be used for checking a particular invariant of the model. If neither -n nor -p are used, all the invariants are checked.

During checking of invariant all the fairness conditions associated with the model are ignored.

If an invariant does not hold, a proof of failure is demonstrated. This consists of a path starting from an initial state to a state lying outside the invariant. This path has the property that it is the shortest path leading to a state outside the invariant.

Command Options:

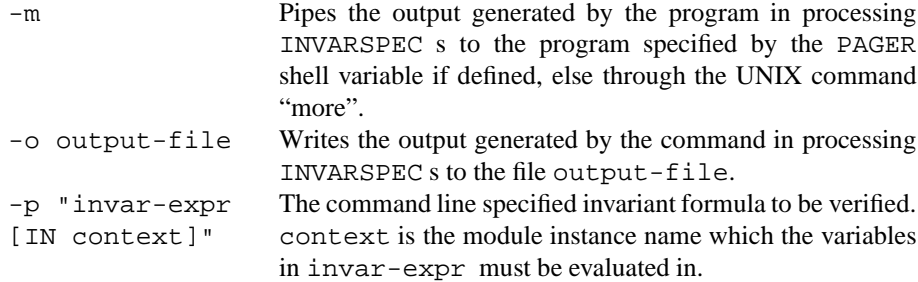

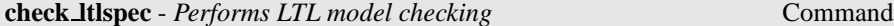

check ltlspec [-h] [-m | -o output-file] [-n number | -p "ltl-expr [IN context]"]

Performs model checking of LTL formulas. LTL model checking is reduced to CTL model checking as described in the paper by [CGH97].

A ltl-expr to be checked can be specified at command line using option -p. Alternatively, option -n can be used for checking a particular formula in the property database. If neither -n nor -p are used, all the LTLSPEC formulas in the database are checked.

Command Options:

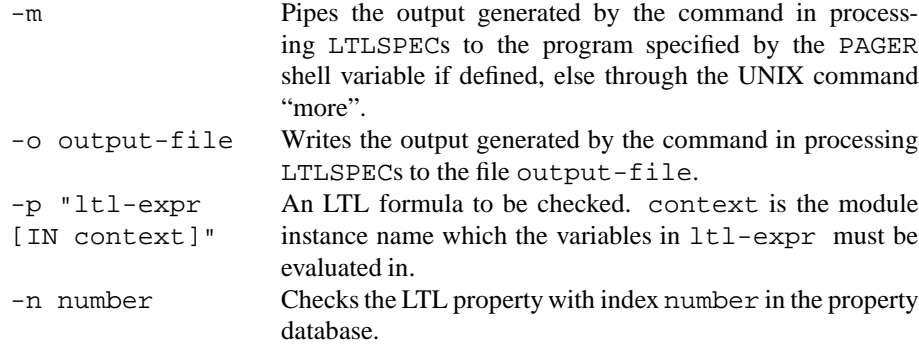

**compute** - *Performs computation of quantitative characteristics* Command

compute [-h] [-m | -o output-file] [-n number | -p "compute-expr [IN context]"]

This command deals with the computation of quantitative characteristics of real time systems. It is able to compute the length of the shortest (longest) path from two given set of states.

> MAX [ alpha , beta ] MIN [ alpha , beta ]

Properties of the above form can be specified in the input file via the keyword COMPUTE or directly at command line, using option -p.

Option -n can be used for computing a particular expression in the model. If neither -n nor -p are used, all the COMPUTE specifications are computed.

Command Options:

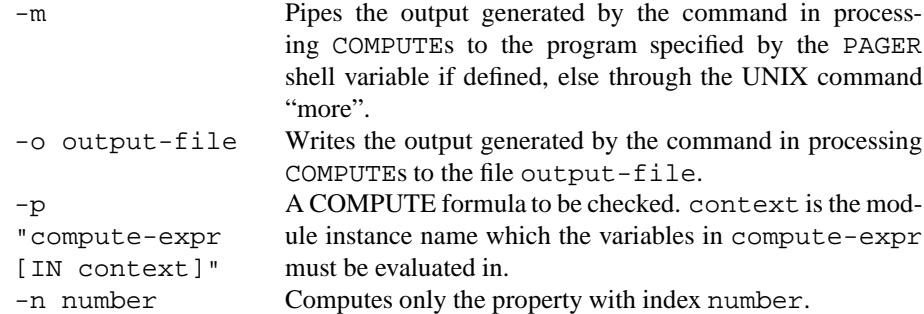

**add property** - *Adds a property to the list of properties* Command

```
add property [-h] [(-c \mid -1 \mid -i \mid -q) -p "formula
[IN context]"]
```
Adds a property in the list of properties. It is possible to insert LTL, CTL, INVAR and quantitative (COMPUTE) properties. Every newly inserted property is initialized to unchecked. A type option must be given to properly execute the command.

Command Options:

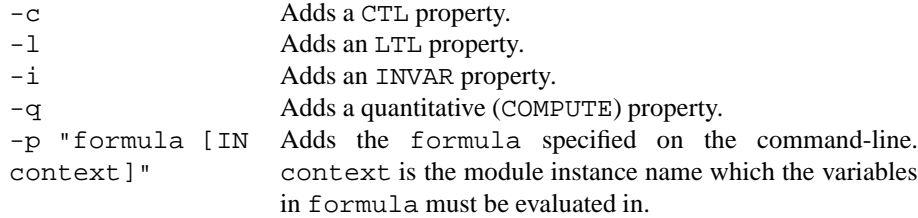

## **3.3 Commands for Bounded Model Checking**

In this section we describe in detail the commands for doing and controlling Bounded Model Checking in NUSMV. Bounded Model Checking is based on the reduction of the bounded model checking problem to a propositional satisfiability problem. After the problem is generated, NUSMV internally calls a propositional SAT solver in order to find an assignment which satisfies the problem. Currently NUSMV supplies three SAT solvers: SIM, Zchaff and MiniSat. Notice that Zchaff and MiniSat are for non-commercial purposes only. They are therefore not included in the source code distribution or in some of the binary distributions of NUSMV.

Some commands for Bounded Model Checking use incremental algorithms. These algorithms exploit the fact that satisfiability problems generated for a particular bounded model checking problem often share common subparts. So information obtained during solving of one satisfiability problem can be used in solving of another one. The incremental algorithms usually run quicker then non-incremental ones but require a SAT solver with incremental interface. At the moment, only Zchaff and MiniSat offer such an interface. If none of these solvers are linked to NUSMV, then the commands which make use of the incremental algorithms will not be available.

It is also possible to generate the satisfiability problem without calling the SAT solver. Each generated problem is dumped in DIMACS format to a file. DIMACS is the standard format used as input by most SAT solvers, so it is possible to use NUSMV with a separate external SAT solver. At the moment, the DIMACS files can be generated only by commands which do not use incremental algorithms.

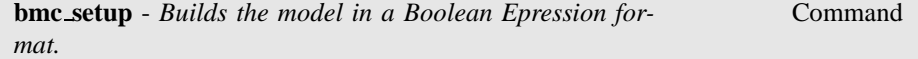

bmc setup [-h]

You must call this command before use any other bmc-related command. Only one call per session is required.

**go bmc** - *Initializes the system for the BMC verification.* Command

go bmc [-h]

This command initializes the system for verification. It is equivalent to the command sequence read model, flatten hierarchy, encode variables, build boolean model, bmc setup. If some commands have already been executed, then only the remaining ones will be invoked.

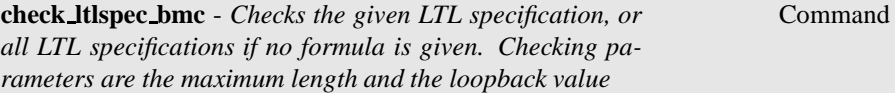

```
check ltlspec bmc [-h | -n idx | -p "formula [IN context]"]
[-k max length] [-l loopback] [-o filename]
```
This command generates one or more problems, and calls SAT solver for each one. Each problem is related to a specific problem bound, which increases from zero ( ) to the given maximum problem length. Here max length is the bound of the problem that system is going to generate and solve. In this context the maximum problem bound is represented by the -k command parameter, or by its default value stored in the environment variable bmc length. The single generated problem also depends on the loopback parameter you can explicitly specify by the -l option, or by its default value stored in the environment variable bmc loopback.

The property to be checked may be specified using the  $-n$  idx or the  $-p$  "formula" options. If you need to generate a DIMACS dump file of all generated problems, you must use the option -o "filename".

Command Options:

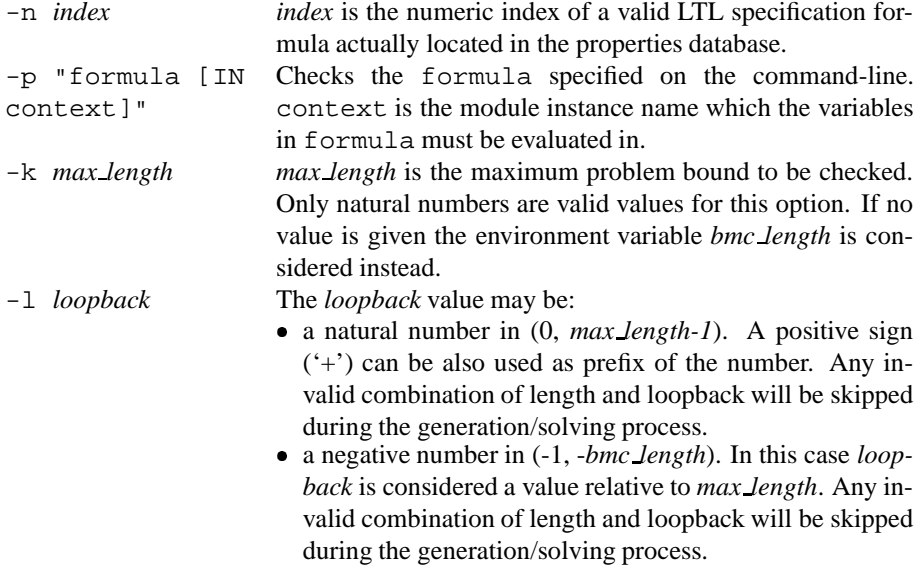

- the symbol 'X', which means "no loopback".
- the symbol '\*', which means "all possible loopbacks from zero to *length-1*" .

-o *filename filename* is the name of the dumped dimacs file. It may contain special symbols which will be macro-expanded to form the real file name. Possible symbols are:

- @F: model name with path part.
- @f: model name without path part.
- @k: current problem bound.
- @l: current loopback value.
- @n: index of the currently processed formula in the property database.
- @@: the '@' character.

**check ltlspec bmc onepb** - *Checks the given LTL specification, or all LTL specifications if no formula is given. Checking parameters are the single problem bound and the loopback value* Command

check ltlspec bmc onepb [-h | -n idx | -p "formula" [IN context]] [-k length] [-l loopback] [-o filename]

As command check ltlspec bmc but it produces only one single problem with fixed bound and loopback values, with no iteration of the problem bound from zero to max length.

Command Options:

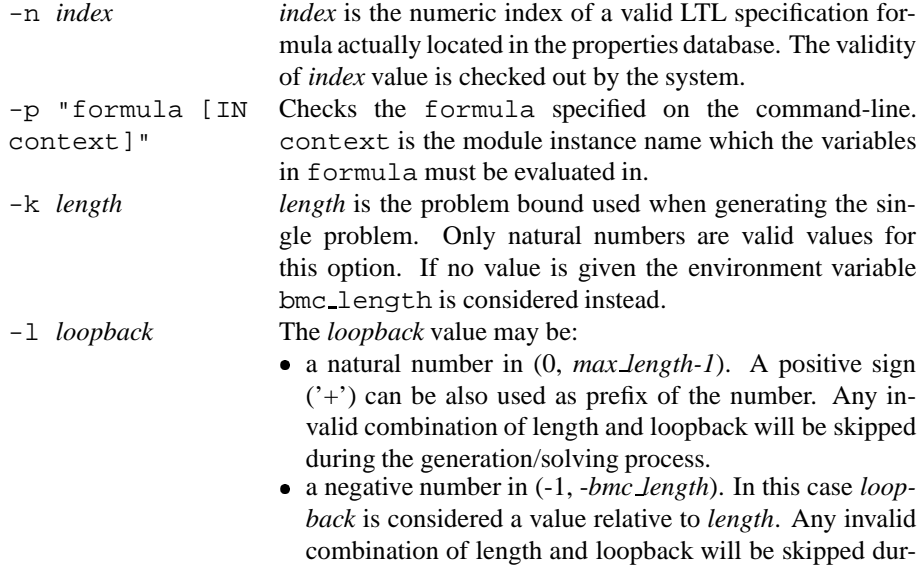

ing the generation/solving process.

- the symbol 'x', which means "no loopback".
- the symbol '\*', which means "all possible loopback from zero to *length-1*".

-o *filename filename* is the name of the dumped dimacs file. It may contain special symbols which will be macro-expanded to form the real file name. Possible symbols are:

- @F: model name with path part.
- @f: model name without path part.
- @k: current problem bound.
- @l: current loopback value.
- @n: index of the currently processed formula in the property database.
- @@: the '@' character.

**gen ltlspec bmc** - *Dumps into one or more dimacs files the given LTL specification, or all LTL specifications if no formula is given. Generation and dumping parameters are the maximum bound and the loopback value* Command

gen ltlspec bmc [-h | -n idx | -p "formula" [IN context]] [-k max length] [-l loopback] [-o filename]

This command generates one or more problems, and dumps each problem into a dimacs file. Each problem is related to a specific problem bound, which increases from zero (0) to the given maximum problem bound. In this short description length is the bound of the problem that system is going to dump out.

In this context the maximum problem bound is represented by the *max length* parameter, or by its default value stored in the environment variable bmc\_length.

Each dumped problem also depends on the loopback you can explicitly specify by the -l option, or by its default value stored in the environment variable bmc loopback.

The property to be checked may be specified using the  $-n$  idx or the  $-p$  "formula " options.

You may specify dimacs file name by using the option -o filename, otherwise the default value stored in the environment variable bmc\_dimacs\_filename will be considered.

Command Options:

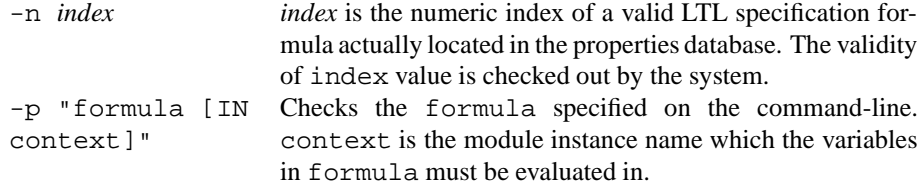

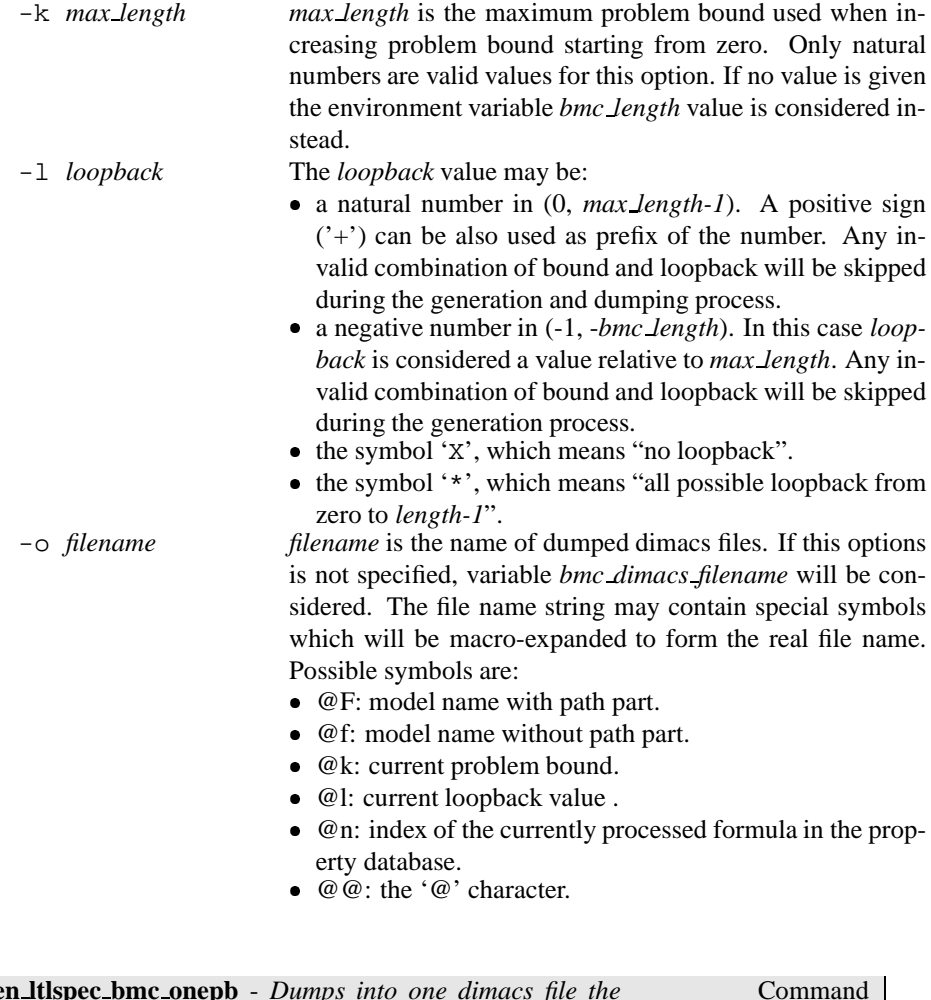

**gen ltlspec bmc onepb** - *Dumps into one dimacs file the problem generated for the given LTL specification, or for all LTL specifications if no formula is explicitly given. Generation and dumping parameters are the problem bound and the loopback value*

```
gen ltlspec bmc onepb [-h | -n idx | -p "formula"
[IN context]] [-k length] [-l loopback] [-o filename]
```
As the gen\_ltlspec\_bmc command, but it generates and dumps only one problem given its bound and loopback.

Command Options:

-n *index index* is the numeric index of a valid LTL specification formula actually located in the properties database. The validity of *index* value is checked out by the system.
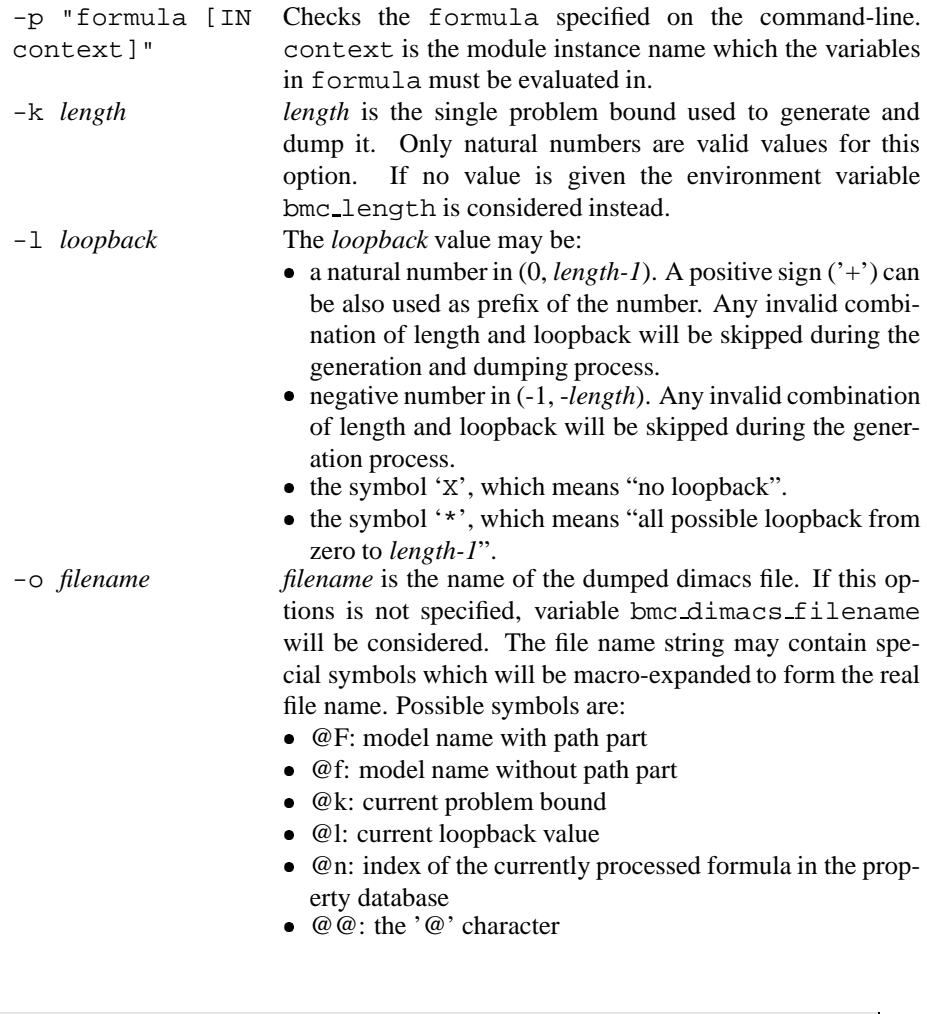

**check ltlspec bmc inc** - *Checks the given LTL specification, or all LTL specifications if no formula is given, using an incremental algorithm. Checking parameters are the maximum length and the loopback value*

Command

check ltlspec bmc inc [-h | -n idx | -p "formula [IN context]"] [-k max length] [-l loopback]

For each problem this command incrementally generates many satisfiability subproblems and calls the SAT solver on each one of them. The incremental algorithm exploits the fact that subproblems have common subparts, so information obtained during a previous call to the SAT solver can be used in the consecutive ones. Logically, this command does the same thing as check ltlspec bmc (see the description on page 32) but usually runs considerably quicker. A SAT solver with an incremental interface is required by this command, therefore if no such SAT solver is provided then this command will be unavailable.

#### Command Options:

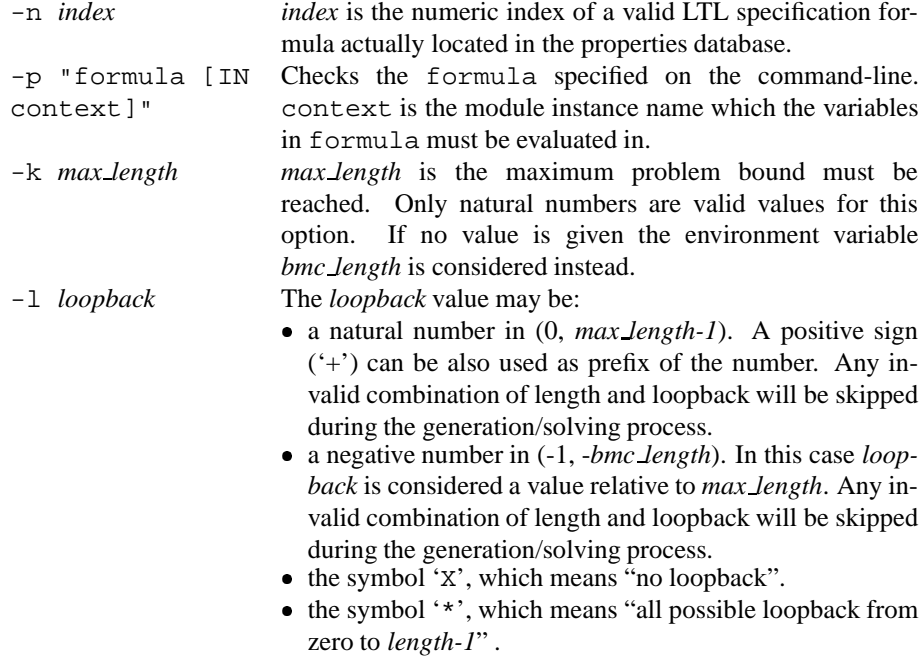

#### **bmc** length

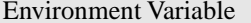

Sets the generated problem bound. Possible values are any natural number, but must be compatible with the current value held by the variable *bmc loopback*. The default value is 10.

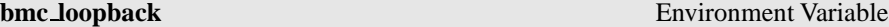

Sets the generated problem loop. Possible values are:

- Any natural number, but less than the current value of the variable *bmc length*. In this case the loop point is absolute.
- Any negative number, but greater than or equal to -*bmc length*. In this case specified loop is the loop length.
- The symbol 'X', which means "no loopback".
- The symbol '\*', which means "any possible loopbacks".

The default value is \*.

**bmc\_dimacs\_filename** Environment Variable

This is the default file name used when generating DIMACS problem dumps. This variable may be taken into account by all commands which belong to the gen ltlspec bmc family. DIMACS file name can contain special symbols which will be expanded to represent the actual file name. Possible symbols are:

- **@F** The currently loaded model name with full path.
- **@f** The currently loaded model name without path part.
- **@n** The numerical index of the currently processed formula in the property database.
- **@k** The currently generated problem length.
- **@l** The currently generated problem loopback value.
- **@@** The '@' character.

The default value is "@f\_k@k\_l@l\_n@n".

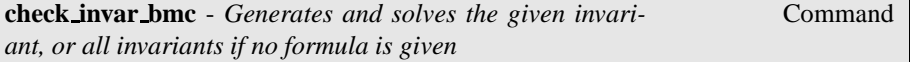

```
check invar bmc [-h | -n idx | -p "formula" [IN context]]
[-a alg] [-o filename]
```
In Bounded Model Checking, invariants are proved using induction. For this, satisfiability problems for the base and induction step are generated and a SAT solver is invoked on each of them. At the moment, two algorithms can be used to prove invariants. In one algorithm, which we call "classic", the base and induction steps are built on one state and one transition, respectively. Another algorithm, which we call "een-sorensson" [ES04], can build the base and induction steps on many states and transitions. As a result, the second algorithm is more powerful.

Command Options:

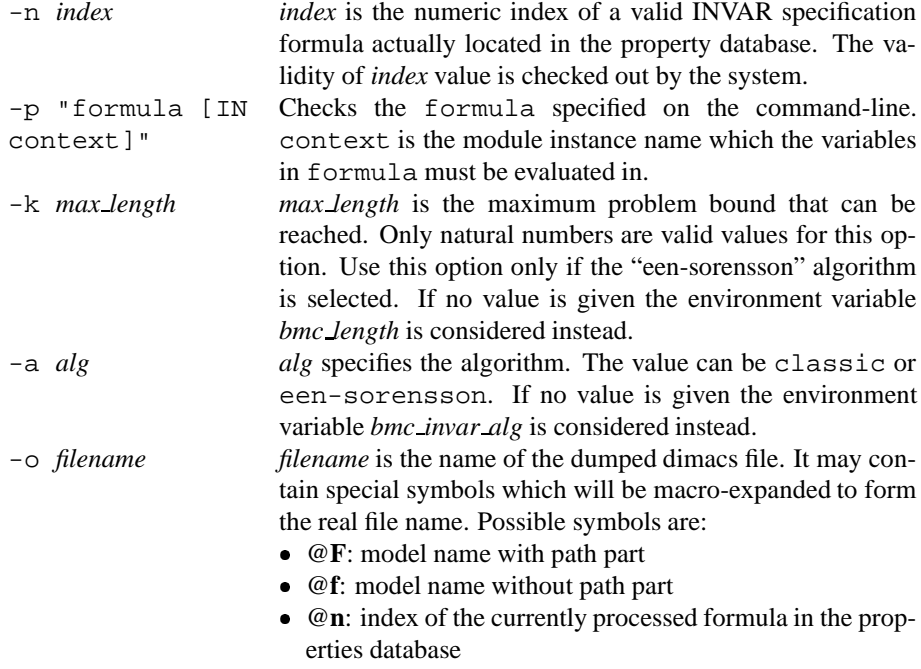

@@: the '@' character

**gen invar bmc** - *Generates the given invariant, or all invariants if no formula is given* Command

gen invar bmc [-h | -n idx | -p "formula [IN context]"] [-o filename]

At the moment, the invariants are generated using "classic" algorithm only (see the description of check invar bmc on page 38).

Command Options:

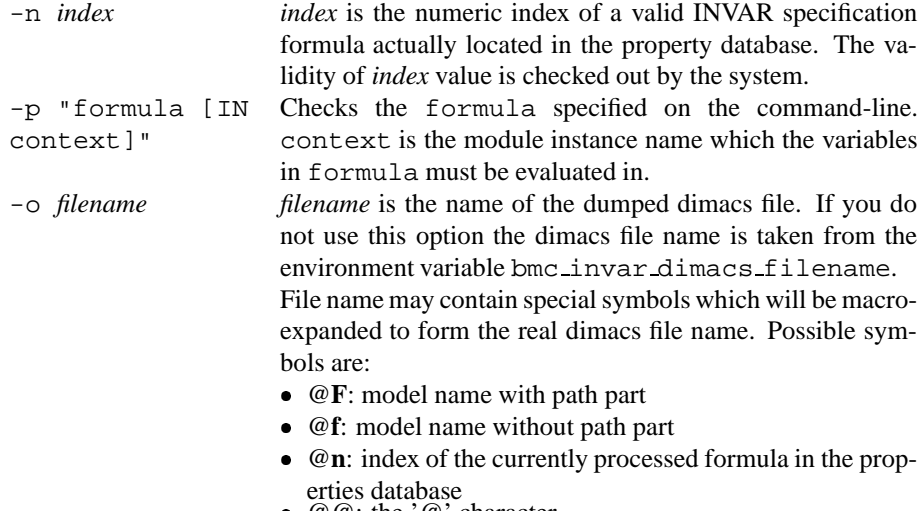

@@: the '@' character

**check invar bmc inc** - *Generates and solves the given invariant, or all invariants if no formula is given, using incremental algorithms*

Command

check invar bmc inc [-h | -n idx | -p "formula" [IN context]] [-a algorithm]

This command does the same thing as check invar bmc (see the description on page 38) but uses an incremental algorithm and therefore usually runs considerably quicker. The incremental algorithms exploit the fact that satisfiability problems generated for a particular invariant have common subparts, so information obtained during solving of one problem can be used in solving another one. A SAT solver with an incremental interface is required by this command. If no such SAT solver is provided then this command will be unavailable.

There are two incremental algorithms which can be used: "Dual" and "ZigZag". Both algorithms are equally powerful, but may show different performance depending on a SAT solver used and an invariant being proved. At the moment, the "Dual" algorithm cannot be used if there are input variables in a given model. For additional information about algorithms, consider [ES04].

#### Command Options:

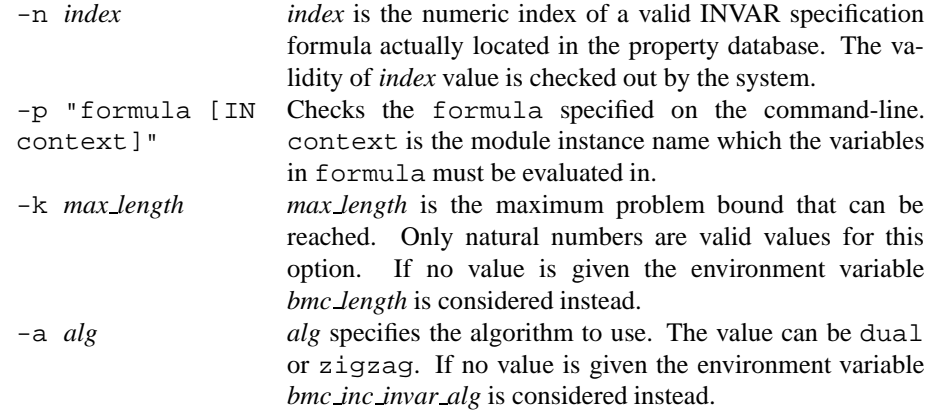

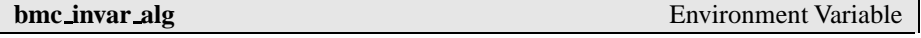

Sets the default algorithm used by the command check invar bmc. Possible values are classic and een-sorensson. The default value is classic.

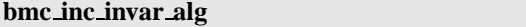

**Environment Variable** 

Sets the default algorithm used by the command check invar bmc inc. Possible values are dual and zigzag. The default value is dual.

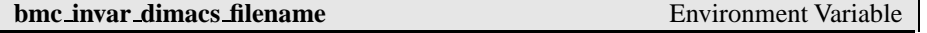

This is the default file name used when generating DIMACS invar dumps. This variable may be taken into account by the command  $q_{en\_invar_bmc}$ . DIMACS file name can contain special symbols which will be expanded to represent the actual file name. Possible symbols are:

- **@F** The currently loaded model name with full path.
- **@f** The currently loaded model name without path part.
- **@n** The numerical index of the currently processed formula in the properties database.
- **@@** The '@' character.

The default value is "@f invar n@n ".

**sat\_solver** Environment Variable

The SAT solver's name actually to be used. Default SAT solver is SIM. Depending on the NUSMV configuration, also the Zchaff and MiniSat SAT solvers can be available or not. Notice that Zchaff and MiniSat are for non-commercial purposes only.

**bmc simulate** - *Generates a trace of the model from 0 (zero) to k* Command

bmc simulate [-h | -k ]

bmc simulate does not require a specification to build the problem, because only the model is used to build it. The problem length is represented by the -k command parameter, or by its default value stored in the environment variable bmc length.

Command Options:

-k *length length* is the length of the generated simulation.

### **3.4 Simulation Commands**

In this section we describe the commands that allow to simulate a NUSMV specification. See also the section Section 3.5 [Traces], page 43 that describes the commands available for manipulating traces.

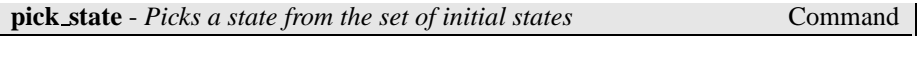

pick state  $[-h]$   $[-v]$   $[-r]$   $-i$   $[-a]$ ]  $[-c$  "constraints"]

Chooses an element from the set of initial states, and makes it the current state (replacing the old one). The chosen state is stored as the first state of a new trace ready to be lengthened by steps states by the simulate command. The state can be chosen according to different policies which can be specified via command line options. By default the state is chosen in a deterministic way.

Command Options:

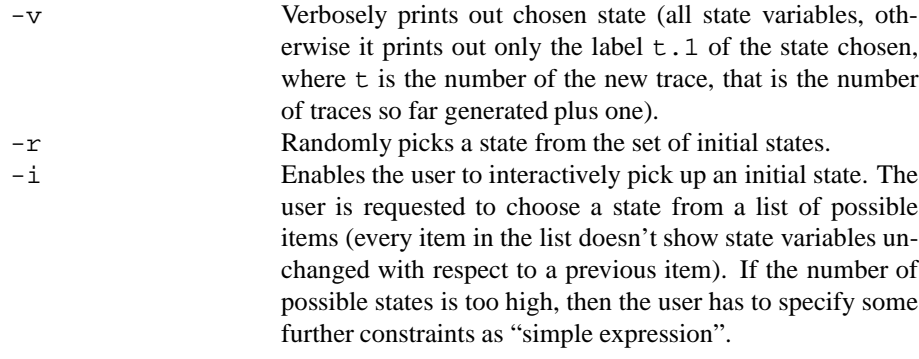

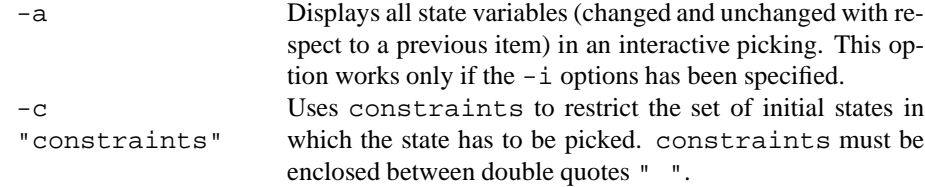

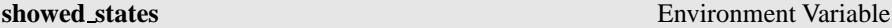

Controls the maximum number of states showed during an interactive simulation session. Possible values are integers from 1 to 100. The default value is 25.

**simulate** - *Performs a simulation from the current selected state* Command

```
simulate [-h] [-p] -v] [-r] -i [-a]] [-c "constraints"]
steps
```
Generates a sequence of at most steps states (representing a possible execution of the model), starting from the current state. The current state must be set via the pick state or goto state commands.

It is possible to run the simulation in three ways (according to different command line policies): deterministic (the default mode), random and interactive.

The resulting sequence is stored in a trace indexed with an integer number taking into account the total number of traces stored in the system. There is a different behavior in the way traces are built, according to how *current state* is set: *current state* is always put at the beginning of a new trace (so it will contain at most steps + 1 states) except when it is the last state of an existent old trace. In this case the old trace is lengthened by at most steps states.

Command Options:

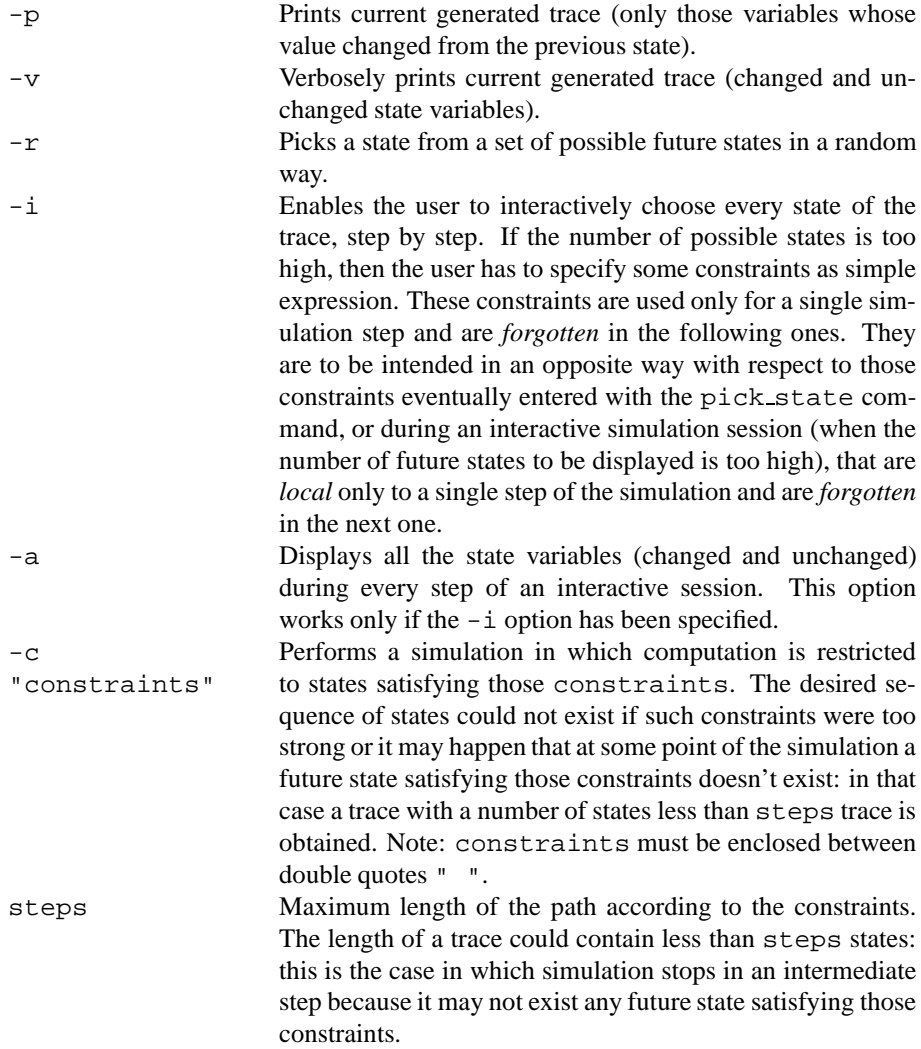

### **3.5 Traces**

A trace is a sequence of states-inputs pairs corresponding to a possible execution of the model. Each pair contains the inputs that caused the transition to the new state, and the new state itself. The initial state has no such input values defined as it does not depend on the values of any of the inputs. The values of any constants declared in DEFINE sections are also part of a trace. If the value of a constant depends only on state variables then it will be treated as if it is a state variable too. If it depends only on input variables then it will be treated as if it is an input variable. If however, a constant depends upon both input and state variables, then it gets displayed in a seperate "combinatorial" section. Since the values of any such constants depend on one or more inputs, the initial state does not contain this section either.

Traces are created by NUSMV when a formula is found to be false; they are also generated as a result of a simulation (Section 3.4 [Simulation Commands], page 41). Each trace has a number, and the states-inputs pairs are numbered within the trace. Trace *n* has states/inputs *n.1, n.2, n.3, "..."* where *n.1* represents the initial state.

#### **3.5.1 Inspecting Traces**

The trace inspection commands of NUSMV allow for navigation along the labelled states-inputs pairs of the traces produced. During the navigation, there is a *current state*, and the *current trace* is the trace the *current state* belongs to. The commands are the following:

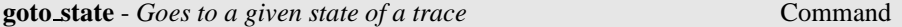

goto state [-h] state label

Makes state label the *current state*. This command is used to navigate along traces produced by NUSMV. During the navigation, there is a *current state*, and the *current trace* is the trace the *current state* belongs to.

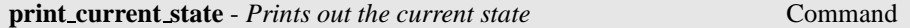

print current state [-h] [-v]

Prints the name of the *current state* if defined.

Command Options:

-v Prints the value of all the state variables of the *current state*.

#### **3.5.2 Displaying Traces**

NUSMV comes with three trace plugins (see Section 3.6 [Trace Plugins], page 46) which can be used to display traces in the system. Once a trace has been generated by NUSMV it is printed to stdout using the trace explanation plugin which has been set as the current default. The command show traces (see Section 3.4 [Simulation Commands], page 41) can then be used to print out one or more traces using a different trace plugin, as well as allowing for output to a file.

#### **3.5.3 Trace Plugin Commands**

The following commands relate to the plugins which are available in NUSMV.

```
show plugins - Shows the available trace explanation plug-
ins
                                                                     Command
```

```
show plugins [-h] [-n plugin-no | -a]
```
Command Options:

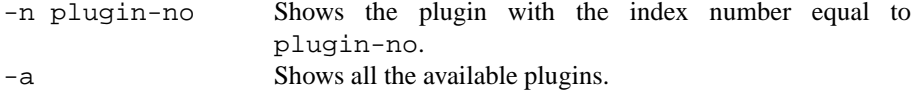

Shows the available plugins that can be used to display a trace which has been generated by NUSMV, or that has been loaded with the read\_trace command. The plugin that is used to read in a trace is also shown. The current default plugin is marked with "[D]".

All the available plugins are displayed by default if no command options are given.

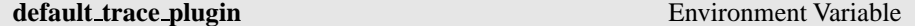

This determines which trace plugin will be used by default when traces that are generated by NUSMV are to be shown. The values that this variable can take depend on which trace plugins are installed. Use the command show plugins to see which ones are available. The default value is 0.

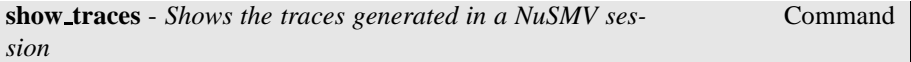

```
show traces [-h] [-v] [-t] [-m | -o output-file] [-p plugin-no]
[-a | trace number]
```
Shows the traces currently stored in system memory, if any. By default it shows the last generated trace, if any.

Command Options:

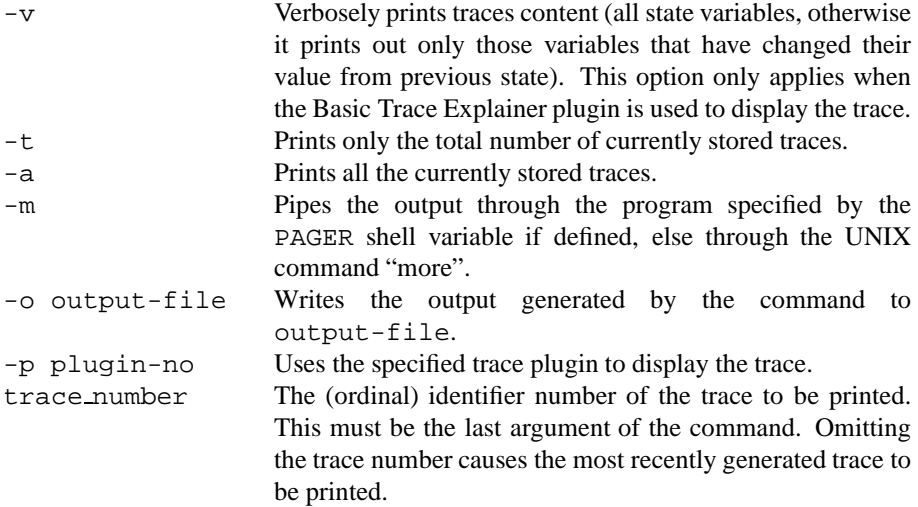

If the XML Format Output plugin is being used to save generated traces to a file with the intent of reading them back in again at a later date, then only one trace should be saved per file. This is because the trace reader does not currently support multiple traces in one file.

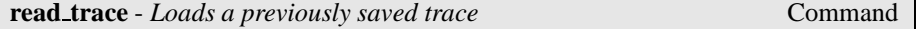

read trace [-h | -i file-name] Command Options: -i file-name Reads in a trace from the specified file. Note that the file must only contain one trace.

Loads a trace which has been previously output to a file with the XML Format Output plugin. The model from which the trace was originally generated must be loaded and built using the command "go" first.

Please note that this command is only available on systems that have the Expat XML parser library installed.

#### **3.6 Trace Plugins**

NUSMV comes with three plugins which can be used to diaplay a trace that has been generated:

> Basic Trace Explainer States/Variables Table XML Format Printer

There is also a plugin which can read in any trace which has been output to a file by the XML Format Printer. Note however that this reader is only available on systems that have the Expat XML parser library installed.

Once a trace has been generated it is output to stdout using the currently selected plugin. The command show traces can be used to output any previuosly generated, or loaded, trace to a specific file.

#### **3.6.1 Basic Trace Explainer**

This plugin prints out each state (the current values of the variables) in the trace, one after the other. The initial state contains all the state variables and their initial values. States are numbered in the following fasion:

trace number.state number

There is the option of printing out the value of every variable in each state, or just those which have changed from the previous one. The one that is used can be chosen by selecting the appropriate trace plugin. The values of any constants which depend on both input and state variables are printed next. It then prints the set of inputs which cause the transition to a new state (if the model contains inputs), before actually printing the new state itself. The set of inputs and the subsequent state have the same number associated to them.

In the case of a looping trace, if the next state to be printed is the same as the last state in the trace, a line is printed stating that this is the point where the loop begins.

With the exception of the initial state, for which no input values are printed, the output syntax for each state is as follows:

```
-> Input: TRACE NO.STATE NO <-
    /* for each input var (being printed), i: */
    INPUT_VARi = VALUE
-> State: TRACE NO.STATE NO <-
    /* for each state var (being printed), i: *STATE_VARj = VALUE
    /* for each combinatorial constant (being printed), k: */
    CONSTANTk = VALUE
```
where INPUT VAR, STATE VAR and CONSTANT have the relevant module names prepended to them (seperated by a period) with the exception of the module "main" .

The version of this plugin which only prints out those variables whose values have changed is the initial default plugin used by NUSMV.

#### **3.6.2 States/Variables Table**

This trace plugin prints out the trace as a table, either with the states on each row, or in each column. The entries along the state axis are:

S0 C1 I1 S1 ... Cn In Sn

where  $\leq 0$  is the initial state, and  $I_i$  gives the values of the input variables which caused the transition from state  $S_{i-1}$  to state  $S_i$ .  $C_i$  gives the values of any combinatorial constants, where the value depends on the values of the state variables in state  $S_{i-1}$  and the values of input variables in state  $S_i$ .

The variables in the model are placed along the other axis. Only the values of state variables are displayed in the State row/column, only the values of input variables are displayed in the Input row/column and only the values of combinatorial constants are displayed in the Constants row/column. All remaining cells have '-' displayed.

#### **3.6.3 XML Format Printer**

This plugin prints out the trace either to stdout or to a specified file using the command show\_traces. If traces are to be output to a file with the intention of them being loaded again at a later date, then each trace must be saved in a separate file. This is because the XML Reader plugin does not currently support multiple traces per file. The format of a dumped XML trace file is as follows:

```
<?XML_VERSION_STRING?>
<counter-example type=TRACE_TYPE desc=TRACE_DESC>
  /* for each state, i: */
  <node>
    <state id=i>
      /* for each state var, j: */
      <value variable=j>VALUE</value>
    </state>
    <combinatorial id=i+1>
      /* for each combinatorial constant, k: */
      <value variable=k>VALUE</value>
    </combinatorial>
    <input id=i+1>
      /* for each input var, l: */
      <value variable=l>VALUE</value>
    </input>
  </node>
```

```
</counter-example>
```
Note that for the last state in the trace, there is no input section in the node tags. This is because the inputs section gives the new input values which cause the transition to the next state in the trace. There is also no combinatorial section as this depends on the values of the inputs and are therefore undefined when there are no inputs.

#### **3.6.4 XML Format Reader**

This plugin makes use of the Expat XML parser library and as such can only be used on systems where this library is available. Previously generated traces for a given model can be loaded using this plugin provided that the original model file<sup>1</sup> has been loaded, and built using the command go.

When a trace is loaded, it is given the smallest available trace number to identify it. It can then be manipulated in the same way as any generated trace.

#### **3.7 Interface to the DD Package**

NUSMV uses the state of the art BDD package CUDD [Som98]. Control over the BDD package can very important to tune the performance of the system. In particular, the order of variables is critical to control the memory and the time required by operations

<sup>&</sup>lt;sup>1</sup>To be exact,  $M_1 \subset M_2$ , where  $M_1$  is the model from which the trace was generated, and  $M_2$  is the currently loaded, and built, model. Note however, that this may mean that the trace is not valid for the model  $M_{\odot}$ 

over BDDs. Reordering methods can be activated to determine better variable orders, in order to reduce the size of the existing BDDs.

Reordering of the variables can be triggered in two ways: by the user, or by the BDD package. In the first way, reordering is triggered by the interactive shell command dynamic var ordering with the -f option.

Reordering is triggered by the BDD package when the number of nodes reaches a given threshold. The threshold is initialized and automatically adjusted after each reordering by the package. This is called dynamic reordering, and can be enabled or disabled by the user. Dynamic reordering is enabled with the shell command dynamic\_var\_ordering with the option -e, and disabled with the -d option.

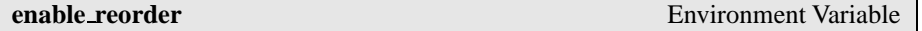

Specifies whether dynamic reordering is enabled (when value is '0') or disabled (when value is '1').

**reorder method** Environment Variable

Specifies the ordering method to be used when dynamic variable reordering is fired. The possible values, corresponding to the reordering methods available with the CUDD package, are listed below. The default value is sift.

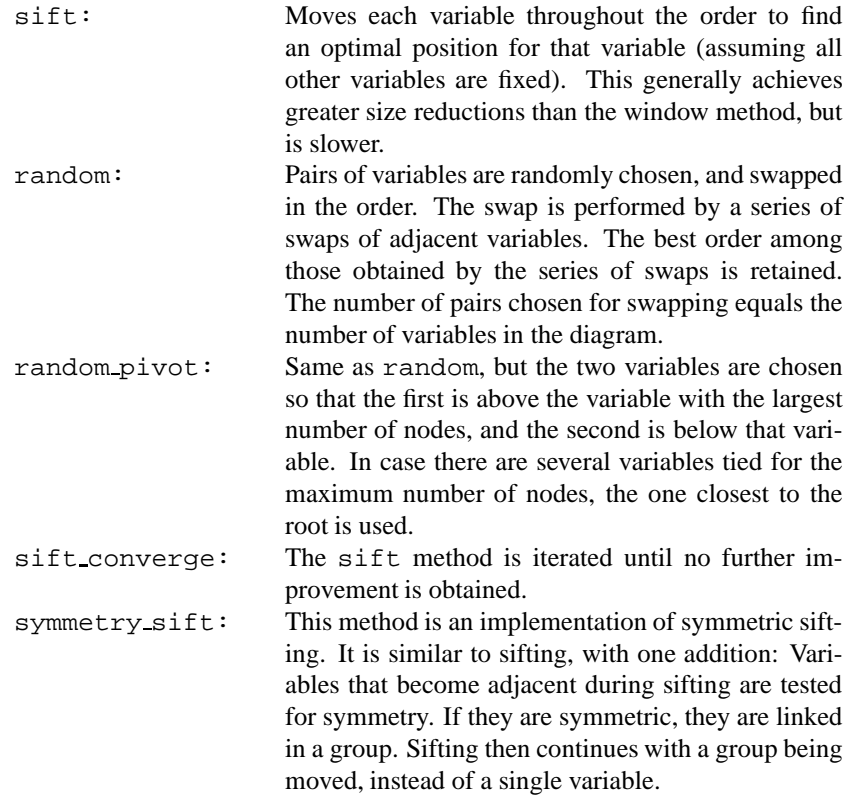

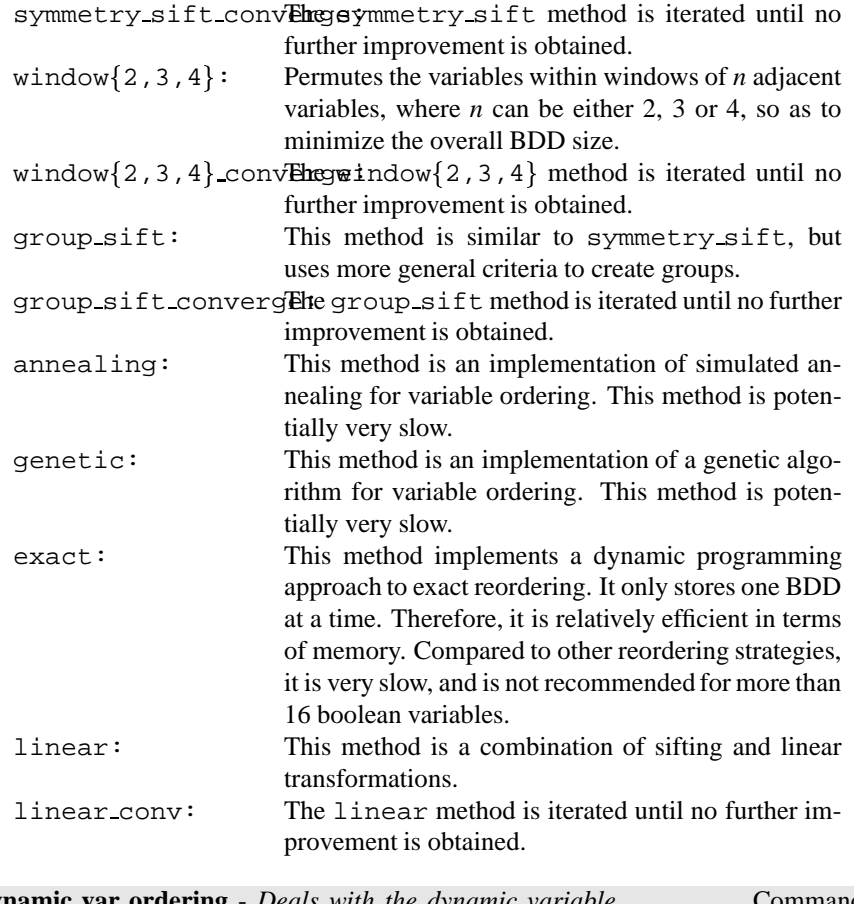

**dynamic var ordering** - *Deals with the dynamic variable ordering.*

Command

dynamic var ordering [-d] [-e <method>] [-f <method>] [-h]

Controls the application and the modalities of (dynamic) variable ordering. Dynamic ordering is a technique to reorder the BDD variables to reduce the size of the existing BDDs. When no options are specified, the current status of dynamic ordering is displayed. At most one of the options -e, -f, and -d should be specified. Dynamic ordering may be time consuming, but can often reduce the size of the BDDs dramatically. A good point to invoke dynamic ordering explicitly (using the -f option) is after the commands build model, once the transition relation has been built. It is possible to save the ordering found using write order in order to reuse it (using build model -i order-file) in the future.

Command Options:

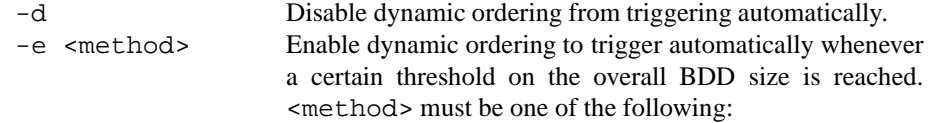

- **sift**: Moves each variable throughout the order to find an optimal position for that variable (assuming all other variables are fixed). This generally achieves greater size reductions than the window method, but is slower.
- **random**: Pairs of variables are randomly chosen, and swapped in the order. The swap is performed by a series of swaps of adjacent variables. The best order among those obtained by the series of swaps is retained. The number of pairs chosen for swapping equals the number of variables in the diagram.
- **random pivot**: Same as **random**, but the two variables are chosen so that the first is above the variable with the largest number of nodes, and the second is below that variable. In case there are several variables tied for the maximum number of nodes, the one closest to the root is used.
- **sift converge**: The **sift** method is iterated until no further improvement is obtained.
- **symmetry sift**: This method is an implementation of symmetric sifting. It is similar to sifting, with one addition: Variables that become adjacent during sifting are tested for symmetry. If they are symmetric, they are linked in a group. Sifting then continues with a group being moved, instead of a single variable.
- **symmetry sift converge**: The **symmetry sift** method is iterated until no further improvement is obtained.
- window {2,3,4}: Permutes the variables within windows of "n" adjacent variables, where "n" can be either 2, 3 or 4, so as to minimize the overall BDD size.
- window $\{2,3,4\}$  converge: The window $\{2,3,4\}$  method is iterated until no further improvement is obtained.
- **group sift**: This method is similar to **symmetry sift**, but uses more general criteria to create groups.
- **group sift converge**: The **group sift** method is iterated until no further improvement is obtained.
- **annealing**: This method is an implementation of simulated annealing for variable ordering. This method is potentially very slow.
- **genetic**: This method is an implementation of a genetic algorithm for variable ordering. This method is potentially very slow.
- **exact**: This method implements a dynamic programming approach to exact reordering. It only stores a BDD at a time. Therefore, it is relatively efficient in terms of memory. Compared to other reordering strategies, it is very slow, and is not recommended for more than 16 boolean variables.
- **linear**: This method is a combination of sifting and linear transformations.
- **linear converge**: The **linear** method is iterated until no further improvement is obtained.
- -f <method> Force dynamic ordering to be invoked immediately. The values for <method> are the same as in option -e.

**print bdd stats** - *Prints out the BDD statistics and parameters*

Command

print bdd stats [-h]

Prints the statistics for the BDD package. The amount of information depends on the BDD package configuration established at compilation time. The configurtion parameters are printed out too. More information about statistics and parameters can be found in the documentation of the CUDD Decision Diagram package.

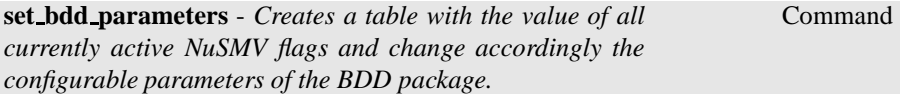

```
set bdd parameters [-h] [-s]
```
Applies the variables table of the NUSMV environnement to the BDD package, so the user can set specific BDD parameters to the given value. This command works in conjunction with the print bdd stats and set commands. print bdd stats first prints a report of the parameters and statistics of the current bdd manager. By using the command set, the user may modify the value of any of the parameters of the underlying BDD package. The way to do it is by setting a value in the variable BDD.parameter name where parameter name is the name of the parameter exactly as printed by the print bdd stats command.

Command Options:

-s Prints the BDD parameter and statistics after the modification.

### **3.8 Administration Commands**

This section describes the administrative commands offered by the interactive shell of NUSMV.

**!** - *shell command* Command

"! " executes a shell command. The "shell command" is executed by calling "bin/sh -c shell\_command". If the command does not exists or you have not the right to execute it, then an error message is printed.

**alias** - *Provides an alias for a command* Command

```
alias [-h] [<name> [<string>]]
```
The alias command, if given no arguments, will print the definition of all current aliases. Given a single argument, it will print the definition of that alias (if any). Given two arguments, the keyword <name> becomes an alias for the command string <string>, replacing any other alias with the same name.

Command Options:

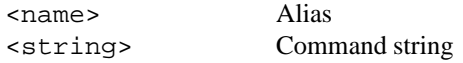

It is possible to create aliases that take arguments by using the history substitution mechanism. To protect the history substitution character ' %' from immediate expansion, it must be preceded by a '  $\backslash$ ' when entering the alias.

For example:

```
NuSMV> alias read "read model -i %:1.smv ; set input order file
%:1.ord"
NuSMV> read short
will create an alias 'read', execute "read_model -i short.smv; set input_order_file
short.ord". And again:
NuSMV> alias echo2 "echo Hi ; echo %* !"
NuSMV> echo2 happy birthday
will print:
Hi
happy birthday !
CAVEAT: Currently there is no check to see if there is a circular dependency in
the alias definition. e.g.
NuSMV> alias foo "echo print bdd stats; foo"
creates an alias which refers to itself. Executing the command foo will result an
infinite loop during which the command print bdd stats will be executed.
```
**echo** - *Merely echoes the arguments* Command

echo [-h] [-o filename [-a]] <string>

Echoes the specified string either to standard output, or to filename if the option -o is specified.

Command Options:

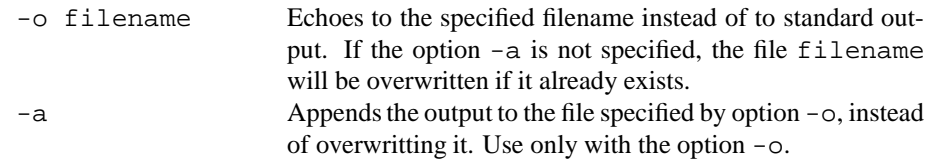

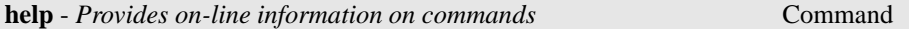

#### help [-a] [-h] [<command>]

If invoked with no arguments help prints the list of all commands known to the command interpreter. If a command name is given, detailed information for that command will be provided.

Command Options:

-a Provides a list of all internal commands, whose names begin with the underscore character  $('_')$  by convention.

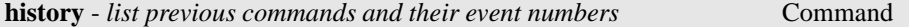

#### history [-h] [<num>]

Lists previous commands and their event numbers. This is a UNIX-like history mechanism inside the NUSMV shell.

Command Options:

<num> Lists the last <num> events. Lists the last 30 events if <num> is not specified.

History Substitution:

The history substitution mechanism is a simpler version of the csh history substitution mechanism. It enables you to reuse words from previously typed commands.

The default history substitution character is the '%' ('!' is default for shell escapes, and '#' marks the beginning of a comment). This can be changed using the set command. In this description '%' is used as the history char. The '%' can appear anywhere in a line. A line containing a history substitution is echoed to the screen after the substitution takes place. '%' can be preceded by a 'ín order to escape the substitution, for example, to enter a '%' into an alias or to set the prompt.

Each valid line typed at the prompt is saved. If the history variable is set (see help page for set), each line is also echoed to the history file. You can use the history command to list the previously typed commands.

Substitutions:

At any point in a line these history substitutions are available.

#### Command Options:

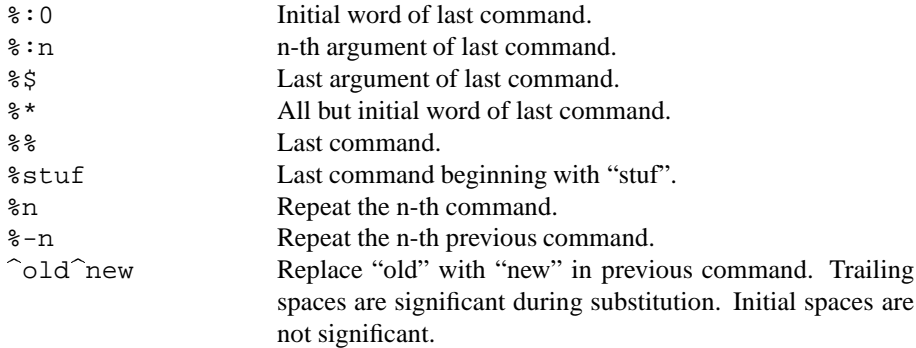

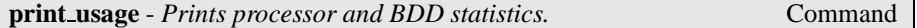

#### print usage [-h]

Prints a formatted dump of processor-specific usage statistics, and BDD usage statistics. For Berkeley Unix, this includes all of the information in the getrusage () structure.

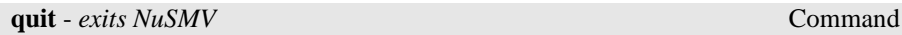

#### quit [-h] [-s]

Stops the program. Does not save the current network before exiting.

#### Command Options:

-s Frees all the used memory before quitting. This is slower, and it is used for finding memory leaks.

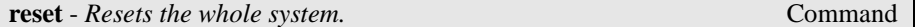

#### reset [-h]

Resets the whole system, in order to read in another model and to perform verification on it.

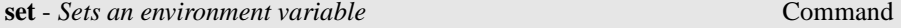

#### set [-h] [<name>] [<value>]

A variable environment is maintained by the command interpreter. The set command sets a variable to a particular value, and the unset command removes the definition of a variable. If set is given no arguments, it prints the current value of all variables.

Command Options:

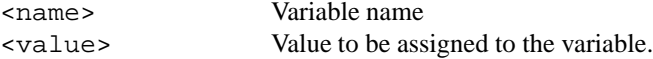

Interpolation of variables is allowed when using the set command. The variables are referred to with the prefix of '\$'. So for example, what follows can be done to check the value of a set variable:

NuSMV> set foo bar NuSMV> echo \$foo bar

The last line "bar" will be the output produced by NUSMV. Variables can be extended by using the character ':' to concatenate values. For example: NuSMV> set foo bar NuSMV> set foo \$foo:foobar NuSMV> echo \$foo bar:foobar

The variable foo is extended with the value foobar . Whitespace characters may be present within quotes. However, variable interpolation lays the restriction that the characters ':' and '/' may not be used within quotes. This is to allow for recursive interpolation. So for example, the following is allowed NuSMV> set "foo bar" this NuSMV> echo \$"foo bar" this

The last line will be the output produced by NUSMV.

```
But in the following, the value of the variable foo/bar will not be interpreted
correctly: NuSMV> set "foo/bar" this
NuSMV> echo $"foo/bar"
foo/bar
```
If a variable is not set by the set command, then the variable is returned unchanged. Different commands use environment information for different purposes. The command interpreter makes use of the following parameters:

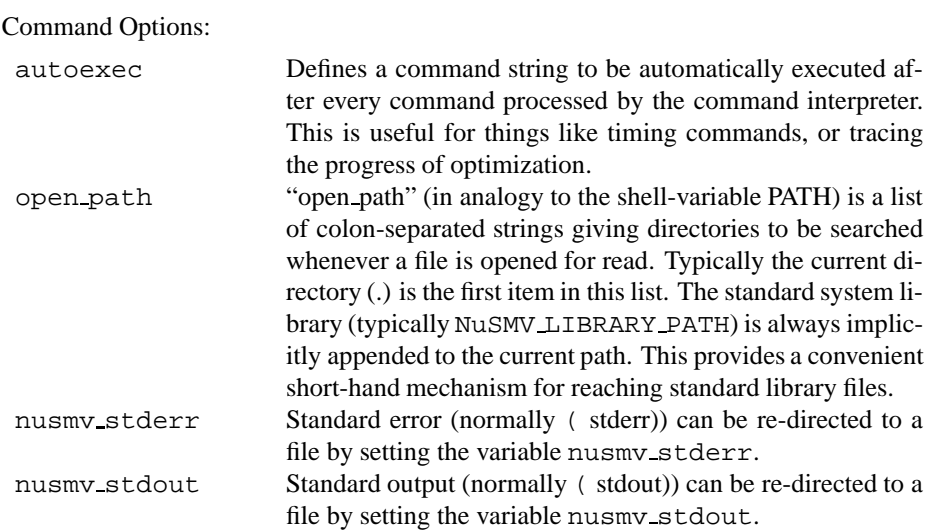

**source** - *Executes a sequence of commands from a file* Command

source [-h] [-p] [-s] [-x] <file> [<args>]

Reads and executes commands from a file.

Command Options:

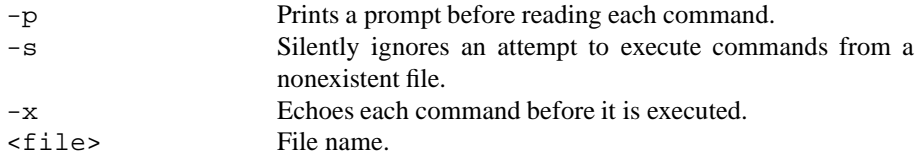

Arguments on the command line after the filename are remembered but not evaluated. Commands in the script file can then refer to these arguments using the history substitution mechanism. EXAMPLE: Contents of test.scr:

```
read model -i %:2
flatten hierarchy
build variables
build model
compute fairness
```
Typing source test.scr short.smv on the command line will execute the sequence

read model -i short.smv flatten hierarchy build variables build model compute fairness

(In this case %:0 gets source, %:1 gets test.scr, and %:2 gets short.smv.) If you type alias st source test.scr and then type st short.smv bozo, you will execute

read model -i bozo flatten hierarchy build variables build model compute fairness

because bozo was the second argument on the last command line typed. In other words, command substitution in a script file depends on how the script file was invoked. Switches passed to a command are also counted as positional parameters. Therefore, if you type st -x short.smv bozo, you will execute

read model -i short.smv flatten hierarchy build variables build model compute fairness

To pass the  $-x$  switch (or any other switch) to source when the script uses positional parameters, you may define an alias. For instance, alias srcx source -x.

See the variable on failure script quits for further information.

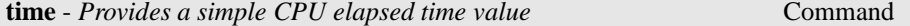

time [-h]

Prints the processor time used since the last invocation of the time command, and the total processor time used since NUSMV was started.

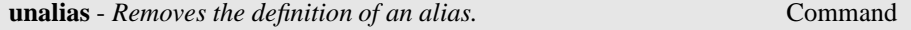

unalias [-h] <alias-names>

Removes the definition of an alias specified via the alias command.

Command Options:

<alias-names> Aliases to be removed

unset [-h] <variables>

A variable environment is maintained by the command interpreter. The set command sets a variable to a particular value, and the unset command removes the definition of a variable.

Command Options:

<variables> Variables to be unset.

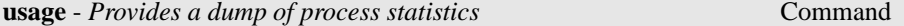

usage [-h]

Prints a formatted dump of processor-specific usage statistics. For Berkeley Unix, this includes all of the information in the getrusage() structure.

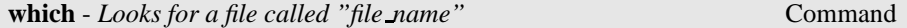

```
which [-h] <file name>
```
Looks for a file in a set of directories which includes the current directory as well as those in the NUSMV path. If it finds the specified file, it reports the found file's path. The searching path is specified through the set open path command in .nusmvrc.

Command Options:

<file name> File to be searched

### **3.9 Other Environment Variables**

The behavior of the system depends on the value of some environment variables. For instance, an environment variable specifies the partitioning method to be used in building the transition relation. The value of environment variables can be inspected and modified with the "set" command. Environment variables can be either logical or utility.

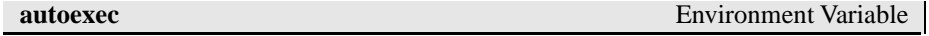

Defines a command string to be automatically executed after every command processed by the command interpreter. This may be useful for timing commands, or tracing the progress of optimization.

**on failure script quits** Environment Variable

When a non-fatal error occurs during the interactive mode, the interactive interpreter simply stops the currently executed command, prints the reason of the problem, and prompts for a new command. When set, this variables makes the command interpreter quit when an error occur, and then quit NUSMV. This behaviour might be useful when the command source is controlled by either a system pipe or a shell script. Under these conditions a mistake within the script interpreted by source or any unexpected error might hang the controlling script or pipe, as by default the interpreter would simply give up the current execution, and wait for further commands. The default value of this environment variable is 0.

#### **filec** Environment Variable

Enables file completion a la "csh". If the system has been compiled with the "readline" library, the user is able to perform file completion by typing the <TAB> key (in a way similar to the file completion inside the "bash" shell). If the system has not been compiled with the "readline" library, a built-in method to perform file completion a la "csh" can be used. This method is enabled with the 'set filec' command. The "csh" file completion method can be also enabled if the "readline" library has been used. In this case the features offered by "readline" will be disabled.

#### **shell\_char** Environment Variable

shell char specifies a character to be used as shell escape. The default value of this environment variable is '!'.

history char specifies a character to be used in history substitutions. The default value of this environment variable is '%'.

**open\_path** Environment Variable

open path (in analogy to the shell-variable PATH) is a list of colon-separated strings giving directories to be searched whenever a file is opened for read. Typically the current directory (.) is first in this list. The standard system library (NuSMV LIBRARY PATH) is always implicitly appended to the current path. This provides a convenient short-hand mechanism for reaching standard library files.

#### **nusmv\_stderr** Environment Variable

Standard error (normally stderr) can be re-directed to a file by setting the variable nusmv\_stderr.

**nusmv stdout** Environment Variable

### **history char** Environment Variable

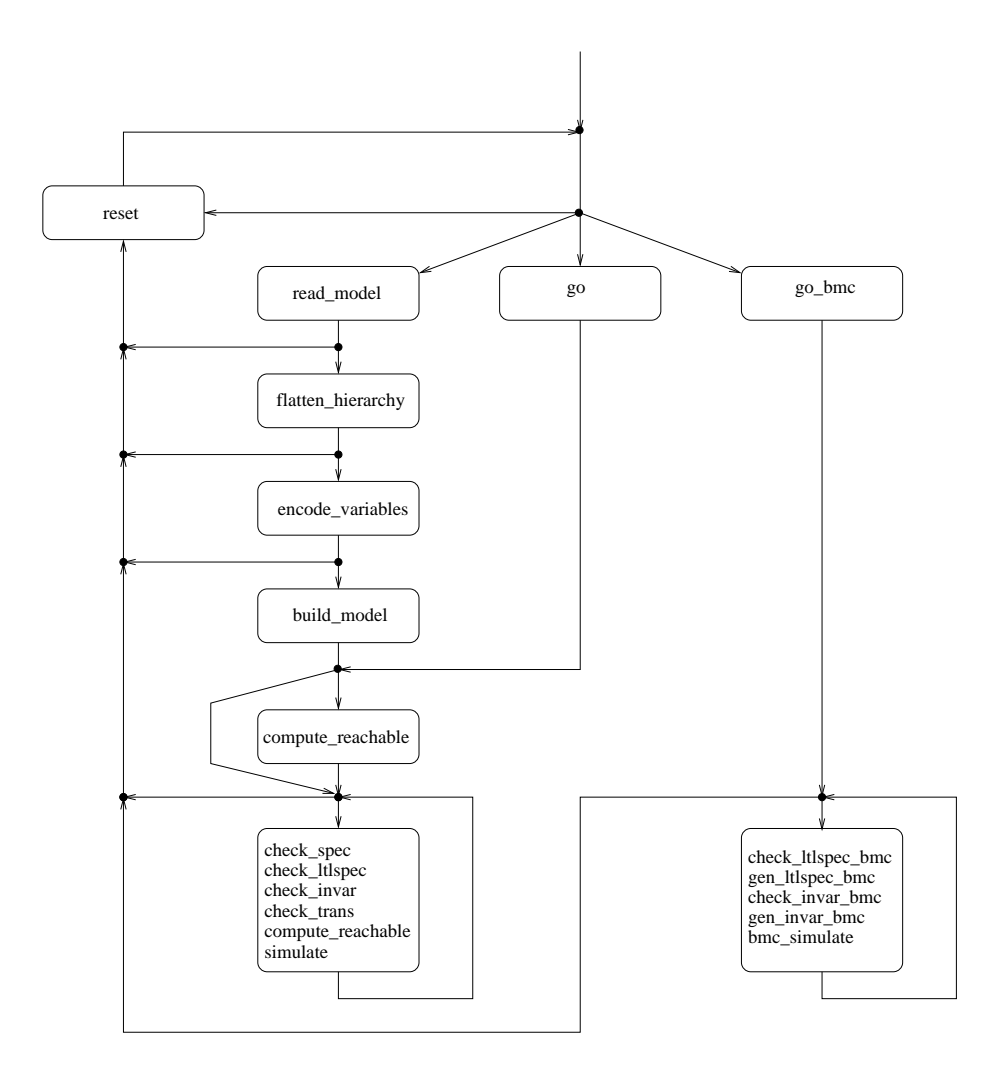

Figure 3.1: The dependency among NUSMV commands.

Standard output (normally stdout) can be re-directed to a file by setting the internal variable nusmv\_stdout.

**nusmv\_stdin** Environment Variable

Standard input (normally stdin) can be re-directed to a file by setting the internal variable nusmv stdin.

## **Chapter 4**

## **Running NuSMV batch**

When the -int option is not specified, NUSMV runs as a batch program, in the style of SMV, performing (some of) the steps described in previous section in a fixed sequence.

system prompt> **NuSMV [command line options]** *input-file* <RET>

The program described in *input-file* is processed, and the corresponding finite state machine is built. Then, if *input-file* contains formulas to verify, their truth in the specified structure is evaluated. For each formula which is not true a counterexample is printed. The batch mode can be controlled with the following command line options:

```
NUSMV [-h | -help] [-v vl] [-int] [-load script file] [-s]
       [-cpp] [-pre pps] [-ofm fm file] [-obm bm file]
       [-lp] [-n idx] [-is] [-ic] [-ils] [-ii]
       [-ctt] [-f] [-r] [-AG] [-coi]
       [-i iv file] [-o ov file] [-reorder] [-dynamic] [-m method]
       [[-mono]|[-thresh cp t]|[-cp cp t]|[-iwls95 cp t]]
       [-noaffinity] [-iwls95preorder]
       [-bmc] [-bmc length k]
       [ input-file]
```
where the meaning of the options is described below. If *input-file* is not provided in batch mode, then the model is read from standard input.

#### -help

-h Prints the command line help.

-v *verbose-level*

Enables printing of additional information on the internal operations of NUSMV. Setting *verbose-level* to 1 gives the basic information. Using this option makes you feel better, since otherwise the program prints nothing until it finishes, and there is no evidence that it is doing anything at all. Setting the *verbose-level* higher than 1 enables printing of much extra information.

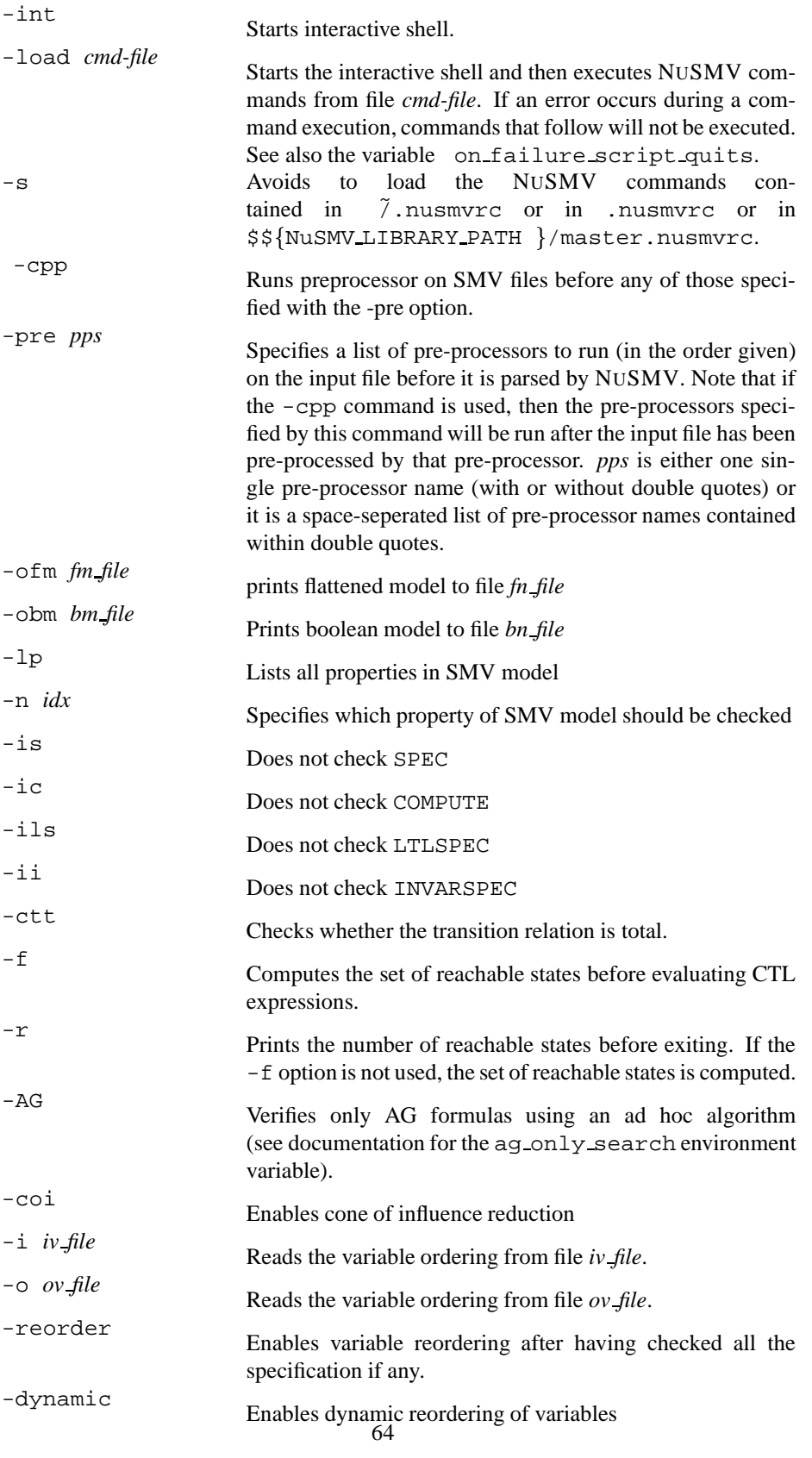

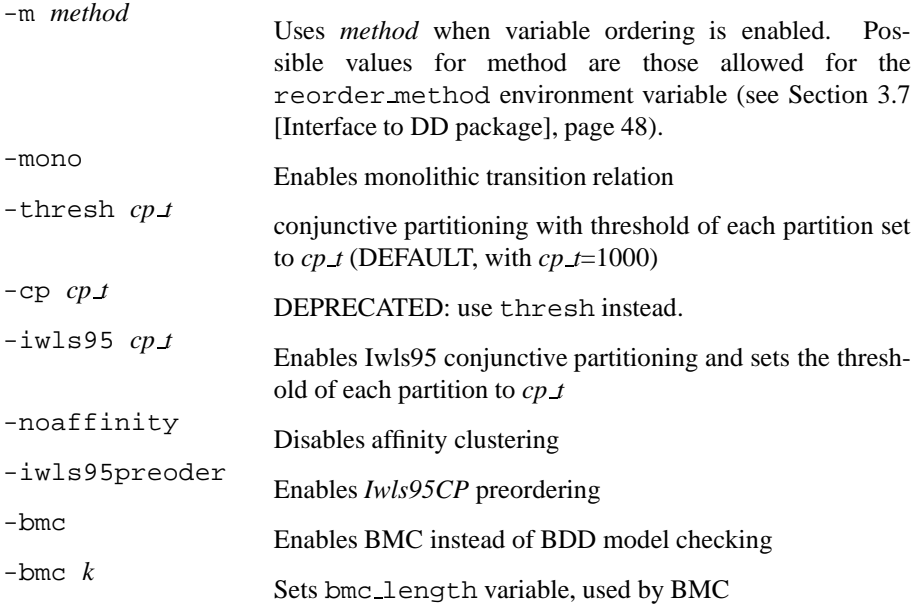

## **Bibliography**

- [BCCZ99] A. Biere, A. Cimatti, E. Clarke, and Y. Zhu. Symbolic model checking without bdds. In *Tools and Algorithms for Construction and Analysis of Systems, In TACAS'99*, March 1999.
- [BCL<sup>+94]</sup> J.R. Burch, E.M. Clarke, D.E. Long, K.L. McMillan, and D.L. Dill. Symbolic model checking for sequential circuit verification. In *IEEE Transactions on Computer-Aided Design of Integrated Circuits and Systems, 13(4):401–424*, April 1994.
- [CBM90] O. Coudert, C. Berthet, and J. C. Madre. Verification of synchronous sequential machines based on symbolic execution. In *In J. Sifakis, editor, Proceedings of the International Workshop on Automatic Verification Methods for Finite State Systems, volume 407 of LNCS, pages 365–373, Berlin*, June 1990.
- $[CCG<sup>+</sup>02]$  A. Cimatti, E. Clarke, E. Giunchiglia, F. Giunchiglia, M. Pistore, M. Roveri, R. Sebastiani, and A. Tacchella. Nusmv 2: An opensource tool for symbolic model checking. In *Proceedings of Computer Aided Verification (CAV 02)*, 2002.
- [CCGR00] A. Cimatti, E. Clarke, F. Giunchiglia, and M. Roveri. Nusmv: a new symbolic model checker. In *International Journal on Software Tools for Technology Transfer (STTT), 2(4)*, March 2000.
- [CGH97] E. Clarke, O. Grumberg, and K. Hamaguchi. Another look at ltl model checking. In *Formal Methods in System Design, 10(1):57–71*, February 1997.
- [Dil88] D. Dill. Trace theory for automatic hierarchical verification of speedindependent circuits. In *ACM Distinguished Dissertations. MIT Press*, 1988.
- [EMSS91] E. Allen Emerson, A. K. Mok, A. Prasad Sistla, and Jai Srinivasan. Quantitative temporal reasoning. In *Edmund M. Clarke and Robert P. Krushan, editors, Proceedings of Computer-Aided Verification (CAV'90), volume 531 of LNCS, pages 136-145, Berlin, Germany*, June 1991.
- [ES04] Niklas Eén and Niklas Sörensson. Temporal induction by incremental sat solving. In Ofer Strichman and Armin Biere, editors, *Electronic Notes in Theoretical Computer Science*, volume 89. Elsevier, 2004.
- [Mar85] A.J. Martin. The design of a self-timed circuit for distributed mutual exclusion. In *In H. Fuchs and W.H. Freeman, editors,* Proceedings of the 1985 Chapel Hill Conference on VLSI*, pages 245–260, New York*, 1985.
- [McM92] K.L. McMillan. The smv system draft. In *Available at* http://www.cs.cmu.edu/ modelcheck/smv/smvmanual.r2.2.ps, 1992.
- [McM93] K.L. McMillan. Symbolic model checking. In *Kluwer Academic Publ.*, 1993.
- [MHS00] Moon, Hachtel, and Somenzi. Border-block tringular form and conjunction schedule in image computation. In *FMCAD*, 2000.
- [RAP+95] R. K. Ranjan, A. Aziz, B. Plessier, C. Pixley, and R. K. Brayton. Efficient bdd algorithms for fsm synthesis and verification. In *In IEEE/ACM ProceedingsInternational Workshop on Logic Synthesis, Lake Tahoe (NV)*, May 1995.
- [sfVS96] "VIS: A system for Verification and The VIS Group Synthesis". Proceedings of the 8th international conference on computer aided verification, p428-432. In *Springer Lecture Notes in Computer Science, 1102, Edited by R. Alur and T. Henzinger, New Brunswick, NJ*, 1996.
- [Som98] F. Somenzi. Cudd: Cu decision diagram package release 2.2.0. In *Department of Electrical and Computer Engineering — University of Colorado at Boulder*, May 1998.

## **Appendix A**

## **Compatibility with CMU SMV**

The NUSMV language is mostly source compatible with the original version of SMV distributed at Carnegie Mellon University from which we started. In this appendix we describe the most common problems that can be encountered when trying to use old CMU SMV programs with NUSMV.

The main problem is variable names in old programs that conflicts with new reserved words. The list of the new reserved words of NUSMV w.r.t. CMU SMV is the following:

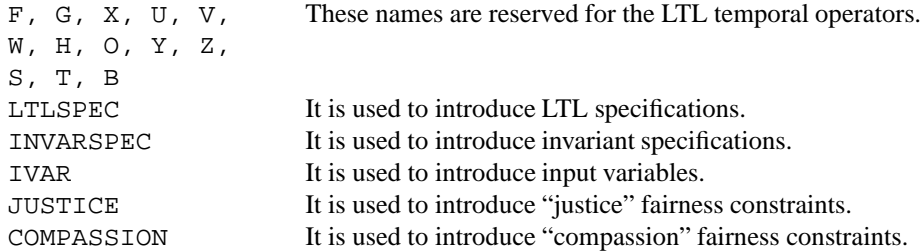

The IMPLEMENTS, INPUT, OUTPUT statements are not supported by NUSMV. They are parsed from the input file, but are internally ignored.

NUSMV differs from CMU SMV also in the controls that are performed on the input formulas. Several formulas that are valid for CMU SMV, but that have no clear semantics, are not accepted by NUSMV. In particular:

It is no longer possible to write formulas containing nested 'next'.

```
TRANS
  next(alpha & next(beta | next(gamma))) -> delta
```
 It is no longer possible to write formulas containing 'next' in the right hand side of "normal" and "init" assignments (they are allowed in the right hand side of "next" assignments), and with the statements 'INVAR' and 'INIT'.

```
INVAR
  next(alpha) & beta
INIT
  next(beta) -> alpha
```

```
ASSIGN
  delta := alpha & next(gamma); --- normal assignments
  init(gamma) := alpha & next(delta); -- init assignments
```
 It is no longer possible to write 'SPEC', 'FAIRNESS' statements containing 'next'.

```
FAIRNESS
 next(running)
SPEC
 next(x) & y
```
- The check for circular dependencies among variables has been done more restrictive. We say that variable *x* depends on variable *y* if  $x := f(y)$ . We say that there is a circular dependency in the definition of *x* if:
	- $\overline{\phantom{a}}$  *– x* depends on itself ( e.g. *x :* =  $f(x, y)$  );
	- **–** *x* depends on *y* and *y* depends on *x* (e.g. *x := f(y)* and *y := f(x)* or *x := f(z)*,  $z := f(y)$  and  $y := f(x)$ ).

In the case of circular dependencies among variables there is no fixed order in which we can compute the involved variables. Avoiding circular dependencies among variables guarantee that there exists an order in which the variables can be computed. In NUSMV circular dependencies are not allowed.

In CMU SMV the test for circular dependencies is able to detect circular dependencies only in "normal" assignments, and not in "next" assignments. The circular dependencies check of NUSMV has been extended to detect circularities also in "next" assignments. For instance the following fragment of code is accepted by CMU SMV but discarded by NUSMV.

```
MODULE main
VAR
 y : boolean;
  x : boolean;
ASSIGN
  next(x) := x \& next(y);next(y) := y \& next(x);
```
Another difference between NUSMV and CMU SMV is in the variable order file. The variable ordering file accepted by NUSMV can be partial and can contain variables not declared in the model. Variables listed in the ordering file but not declared in the model are simply discarded. The variables declared in the model but not listed in the variable file provided in input are created at the end of the given ordering following the default ordering. All the ordering files generated by CMU SMV are accepted in input from NUSMV but the ordering files generated by NUSMV may be not accepted by CMU SMV. Notice that there is no guarantee that a good ordering for CMU SMV is also a good ordering for NUSMV. In the ordering files for NUSMV, identifier process selector can be used to control the position of the variable that encodes process selection. In CMU SMV it is not possible to control the position of this variable in the ordering; it is hard-coded at the top of the ordering.

# **Command Index**

!, *see* bang 52

#### , 52

add property, 30 alias, 53 bmc setup, 31 bmc simulate, 41 build model, 24 check fsm, 27 check invar bmc inc, 39 check invar bmc, 38 check invar, 29 check ltlspec bmc inc, 36 check ltlspec bmc onepb, 33 check ltlspec bmc, 32 check ltlspec, 29 check spec, 28 compute\_reachable, 27 compute, 30 dynamic var ordering, 50 echo, 53 encode variables, 23 flatten hierarchy, 22 gen invar bmc, 39 gen\_1tlspec\_bmc\_onepb, 35 gen ltlspec bmc, 34 go bmc, 31 goto state, 44 go, 26 help, 54 history, 54 pick state, 41 print bdd stats, 52 print current state, 44 print fair states, 27 print fair transitions, 28 print iwls95options, 26 print reachable states, 27 print usage, 55 process model, 26

quit, 55 read model, 22 read trace, 46 reset, 55 set bdd parameters, 52 set, 55 show plugins, 44 show traces, 45 show vars, 22 simulate, 42 source, 57 time, 58 unalias, 58 unset, 60 usage, 60 which, 60 write order, 23

# **Variable Index**

NuSMV LIBRARY PATH, 61, 64 affinity, 25 ag only search, 28 autoexec, 60 bmc dimacs filename, 37 bmc inc invar alg, 40 bmc invar alg, 40 bmc invar dimacs filename, 40 bmc length, 37 bmc loopback, 37 check fsm, 27 conj part threshold, 25 default trace plugin, 45 enable reorder, 49 filec, 61 forward search, 29 history char, 61 image\_W $\{1,2,3,4\},25$ image cluster size, 25 image verbosity, 26 input file, 22 input order file, 23 iwls95preorder, 26 nusmv stderr, 61 nusmv stdin, 62 nusmv stdout, 62 on failure script quits, 61 open path, 61 output order file, 24 partition method, 25 pp list, 22 reorder method, 49 sat solver, 41 shell char, 61 showed states, 42 verbose level, 21 write order dumps bits, 23
# **Index**

## **Symbols**

.nusmvrc, 64 -AG, 64 -bmc, 65 -bmc *k*, 65  $-coi, 64$  $-$ cpp,  $64$  $-$ cp *cp*  $\neq$ , 65  $-ctt, 64$ -dynamic, 64 -f, 64 -help, 63 -h, 63 -ic, 64 -ii, 64  $-$ ils, 64  $-int, 64$ -is, 64 -iwls95preorder, 65 -iwls95 *cp t*, 65 -i *iv file*, 64 -load *cmd-file*, 64 -lp, 64 -mono, 65 -m *method*, 65 -noaffinity, 65 -n *idx*, 64 -obm *bm file*, 64 -ofm *fm file*, 64 -o *ov file*, 64 -pre *pps*, 64 -reorder, 64 -r, 64 -thresh *cp t*, 65 -v *verbose-level*, 63 FAIRNESS declarations, 14 IVAR declaration, 9 VAR declaration, 9 running, 14 temp.ord, 24

˜/.nusmvrc, 64

#### **A**

administration commands, 52 Array Variables, 20

#### **B**

Basic Trace Explainer, 46 batch, running NUSMV, 63

# **C**

case expressions, 7 Commands for Bounded Model Checking, 31 comments in NUSMV language, 6 compassion constraints, 14 CTL Specifications, 15

#### **D**

DD package interface, 48 DEFINE declarations, 11 Displaying Traces, 44

#### **E**

expressions, 6

# **F**

fair execution paths, 14 fairness constraints, 14 fairness constraints declaration, 14 fair paths, 14

# **I**

Identifiers, 13 infinity, 18 INIT declaration, 10 Input File Syntax, 18 input variables syntax, 9 Inspecting Traces, 44 interactive, running NUSMV, 21 interactive shell, 21

interface to DD Package, 48 INVAR declaration, 11 ISA declarations, 11

# **J**

justice constraints, 14

**L**

LTL Specifications, 16

# **M**

main module, 14 master.nusmvrc, 64 model compiling, 22 model parsing, 22 model reading, 22 MODULE declarations, 12

# **N**

Next Expressions, 8 next expressions, 8

# **O**

options, 63

# **P**

process, 14 processes, 14 process keyword, 14

# **R**

Real Time CTL Specifications and Computations, 17

# **S**

Scalar Variables, 19 self, 13 set expressions, 7 Shell configuration Variables, 60 simple expressions, 6 Simulation Commands, 41 States/Variables Table, 47 state variables syntax, 9

# **T**

Trace Plugin Commands, 44 Trace Plugins, 46 Traces, 43 TRANS declarations, 10 type declaration, 9 type specifiers, 9

**V** var<sub>id</sub>, 7

# **X**

XML Format Printer, 47 XML Format Reader, 48